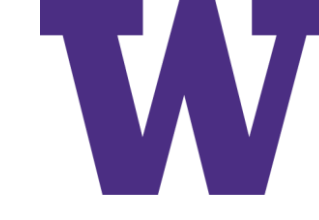

# Convolutional Networks (ConvNets): Part II

November 3, 2022

[ddebarr@uw.edu](mailto:ddebarr@uw.edu)

http://cross-entropy.net/ml530/Deep Learning 3.pdf

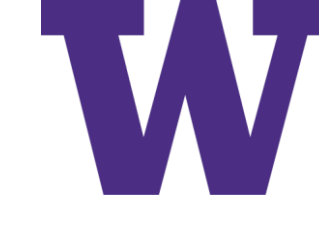

## Deep Learning for Computer Vision

- Introduction to convnets 202 8.1 The convolution operation  $204$  • The max-pooling *operation* 209
- Training a convnet from scratch on a small dataset 211 8.2 The relevance of deep learning for small-data problems 212 Downloading the data  $212$  Building the model  $215$ Data preprocessing  $217$  Using data augmentation  $221$
- Leveraging a pretrained model 224 8.3 Feature extraction with a pretrained model  $225$  • Fine-tuning a pretrained model 234

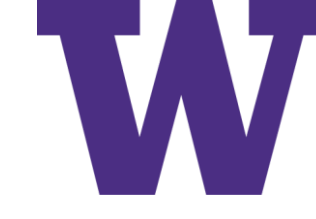

## Instantiating a Small ConvNet

from tensorflow import keras from tensorflow.keras import layers  $inputs = keras$  **. Input** $$(shape = (28, 28, 1))$$ x = layers. Conv2D (filters=32, kernel size=3, activation="relu") (inputs)  $x = layers.MaxPooling2D(pool size=2) (x)$  $x = \text{layers.Conv2D}(\text{filters=64}, \text{kernel size=3}, \text{activation='relu'}(x))$  $x = \text{layers.MaxPooling2D} (pool size=2) (x)$  $x = \text{layers.Conv2D}(\text{filters=128, Kernel size=3, activation='relu")}(x)$  $x = \text{layers.}$  Flatten()(x) outputs =  $layer. Dense (10, activation="softmax") (x)$  $model = keras.Model(inputs=inputs, outputs=outputs)$ 

## Conv2D

- A convolution filter is the neuron of the convolution layer, deriving features by matching the filter to a subregion of the image [generating "local" (translation invariant) features]
- Most common: kernel size =  $(3, 3)$  and strides =  $(1, 1)$
- Output shape
	- padding = 'valid' (i.e. no padding)

output\_shape = math.ceil((input\_shape - filter\_size + 1) / strides)

• padding = 'same'

output\_shape = math.ceil(input\_shape / strides)

[https://github.com/tensorflow/tensorflow/blob/v2.9.0/tensorflow/python/ops/nn\\_ops.py#L17](https://github.com/tensorflow/tensorflow/blob/v2.9.0/tensorflow/python/ops/nn_ops.py#L17)

## Pooling2D

- MaxPooling2D or AvgPooling2D
- Changes the resolution (height and width) of the feature maps, changing the scale of a picture element (pixel)
- Most common: pool\_size =  $(2, 2)$  and strides =  $(2, 2)$
- Output shape
	- padding = "valid" (the default)

output\_shape = math.floor((input\_shape – pool\_size) / strides) + 1

• padding = "same"

output\_shape = math.floor((input\_shape  $-1$ ) / strides) + 1

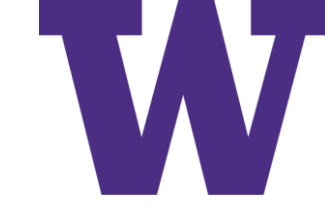

### ConvNet Summary

>>> model.summary() Model: "model"

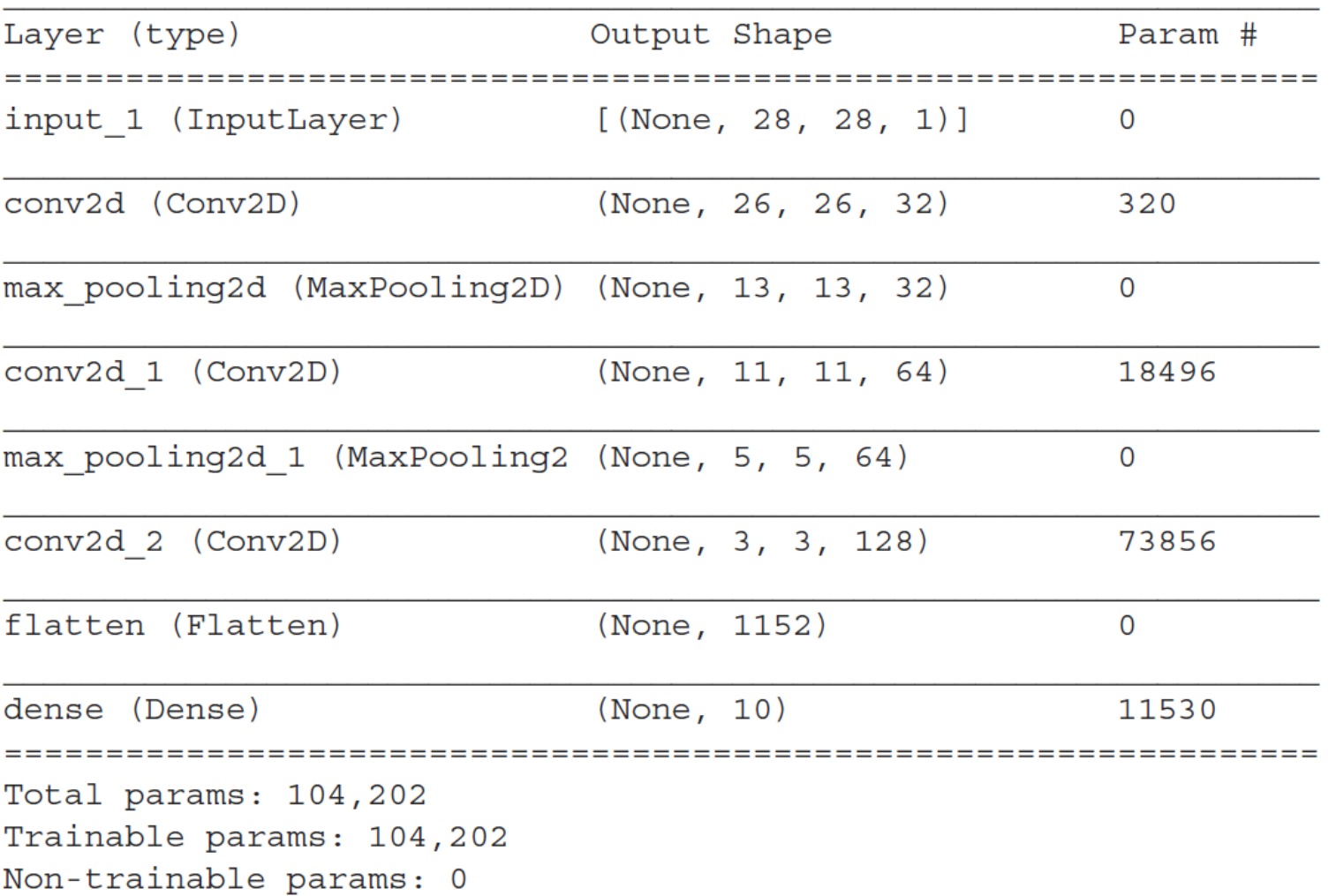

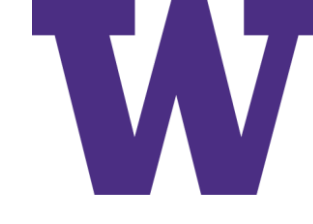

## Training and Evaluating the ConvNet

from tensorflow.keras.datasets import mnist

```
(train images, train labels), (test images, test labels) = mnist.load data()
train images = train images.reshape((60000, 28, 28, 1))
train images = train images.astype("float32") / 255
test images = test images.reshape((10000, 28, 28, 1))
test images = test images.astype("float32") / 255
model.compile(optimizer="rmsprop",
              loss="sparse categorical crossentropy",
              metrics = ['accuracy"]model.fit(train images, train labels, epochs=5, batch size=64)
>>> test loss, test acc = model.evaluate(test images, test labels)
>>> print(f"Test accuracy: \{test acc: .3f\}")Test accuracy: 0.991
```
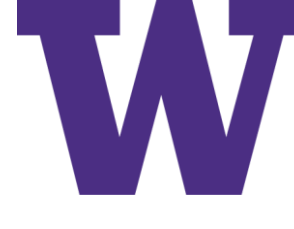

#### Images can be Broken into Local Patterns

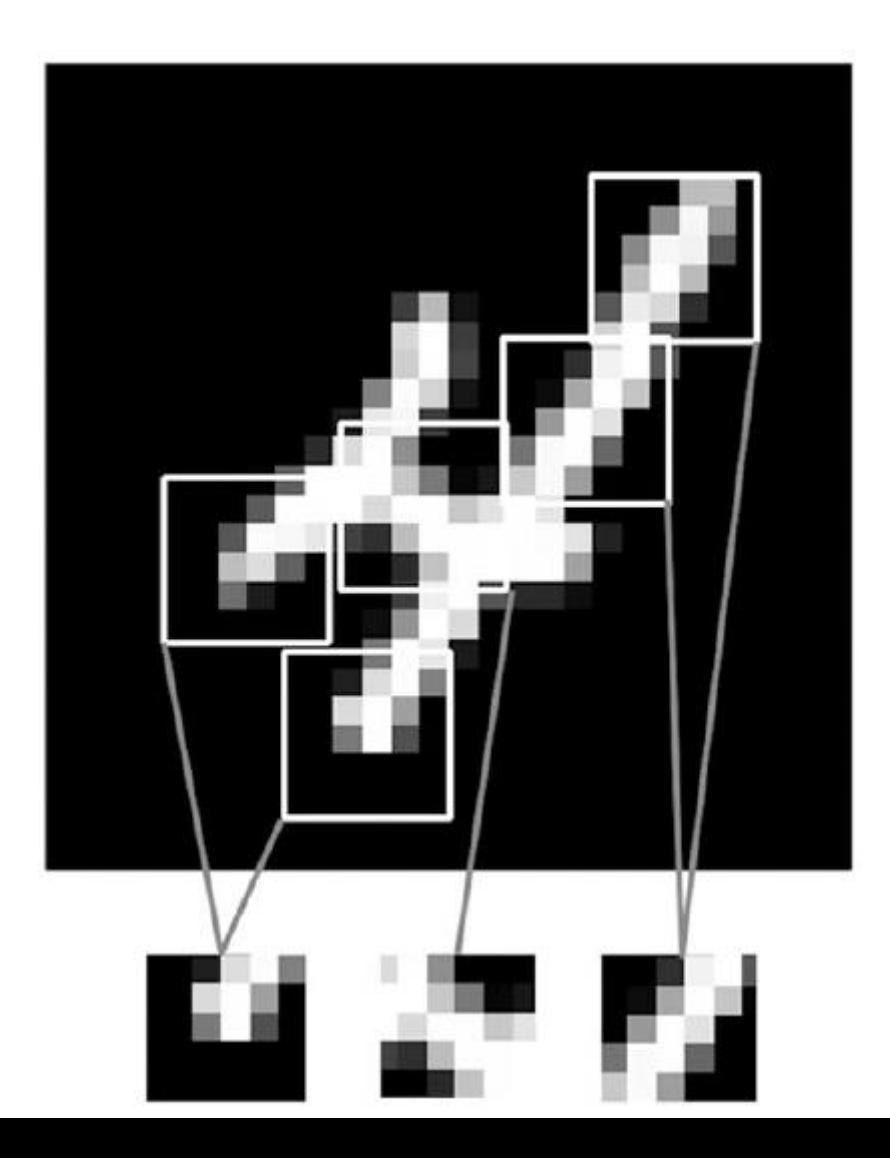

#### ConvNet Properties

- Learned patterns are translation-invariant
- Learned patterns can include spatial hierarchies of patterns

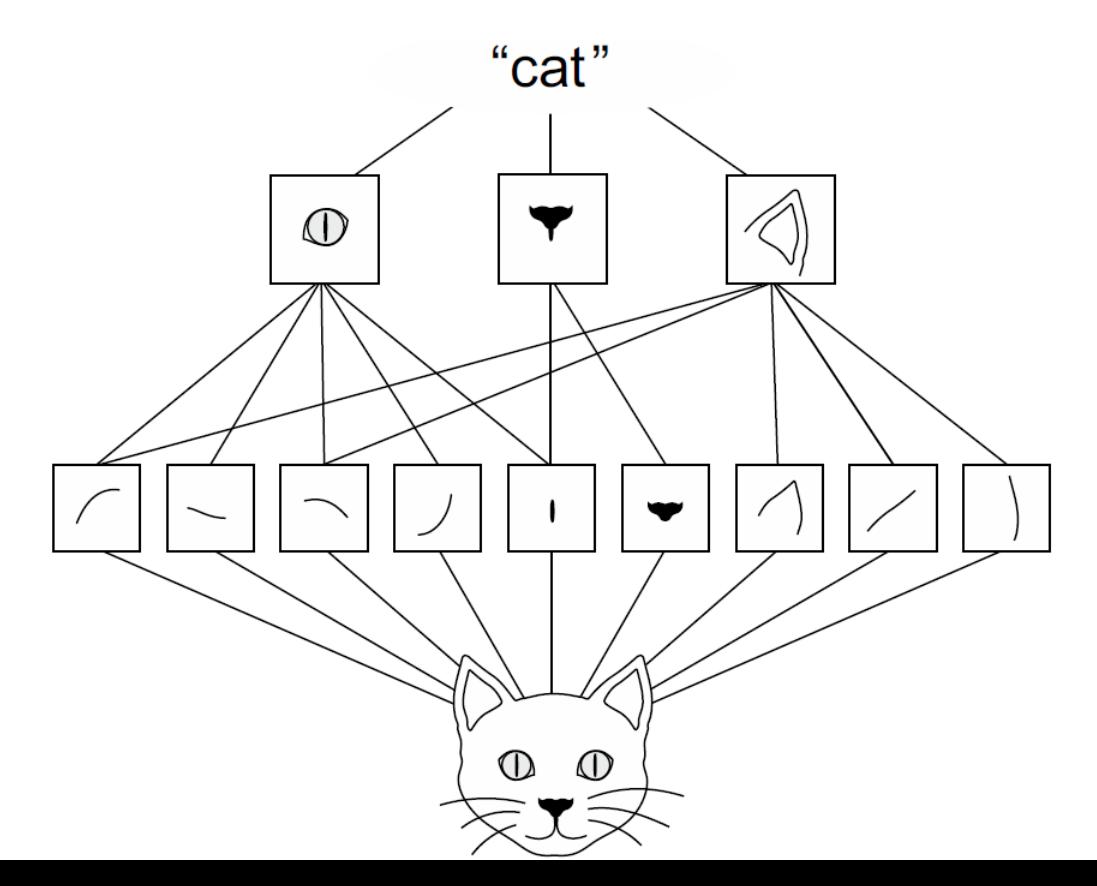

## Response Map (aka Feature Map)

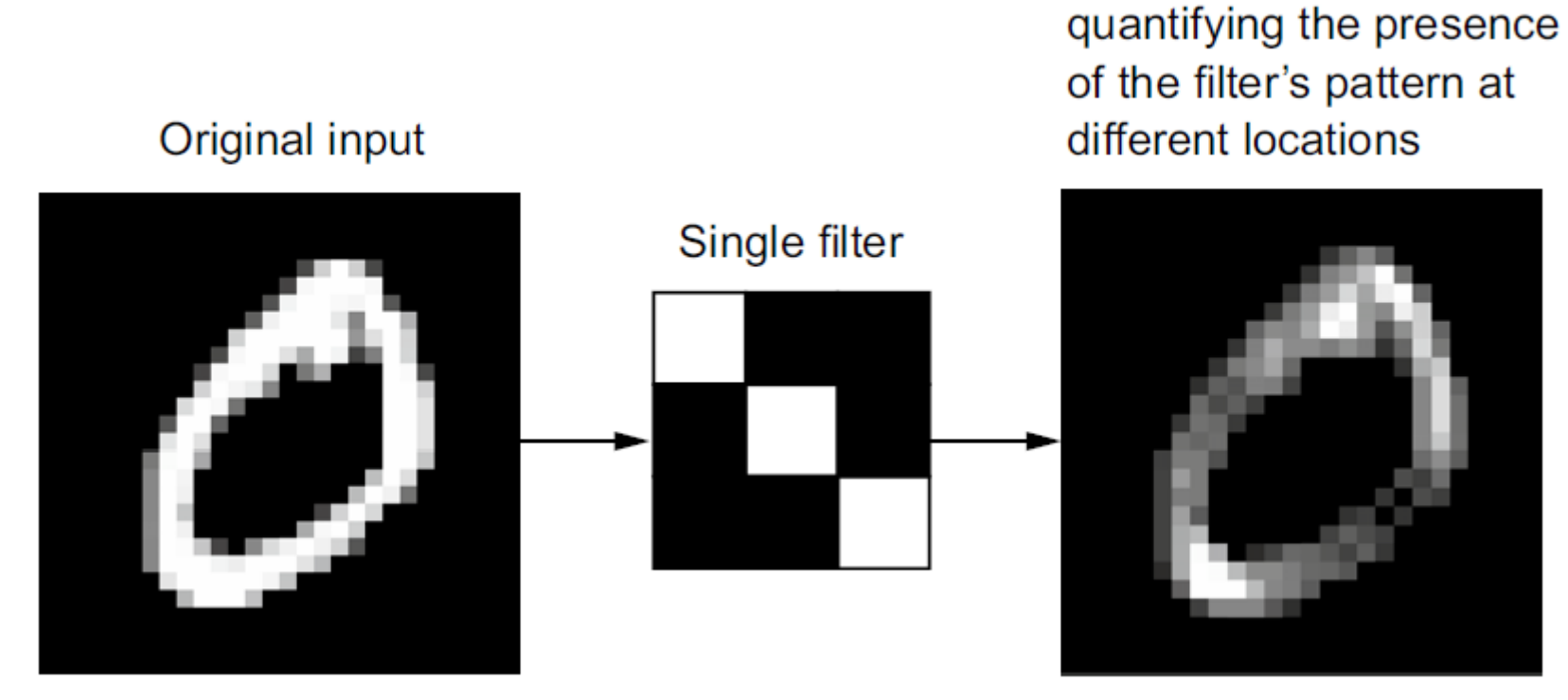

Response map,

### Convolution Parameters

- Size of the patch used to generate a feature value
- Depth of the output feature map (one feature map per filter/kernel/neuron)

Intro

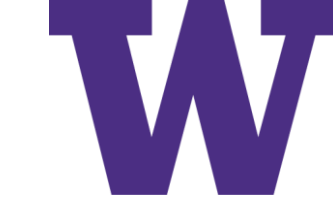

#### How Convolution Works

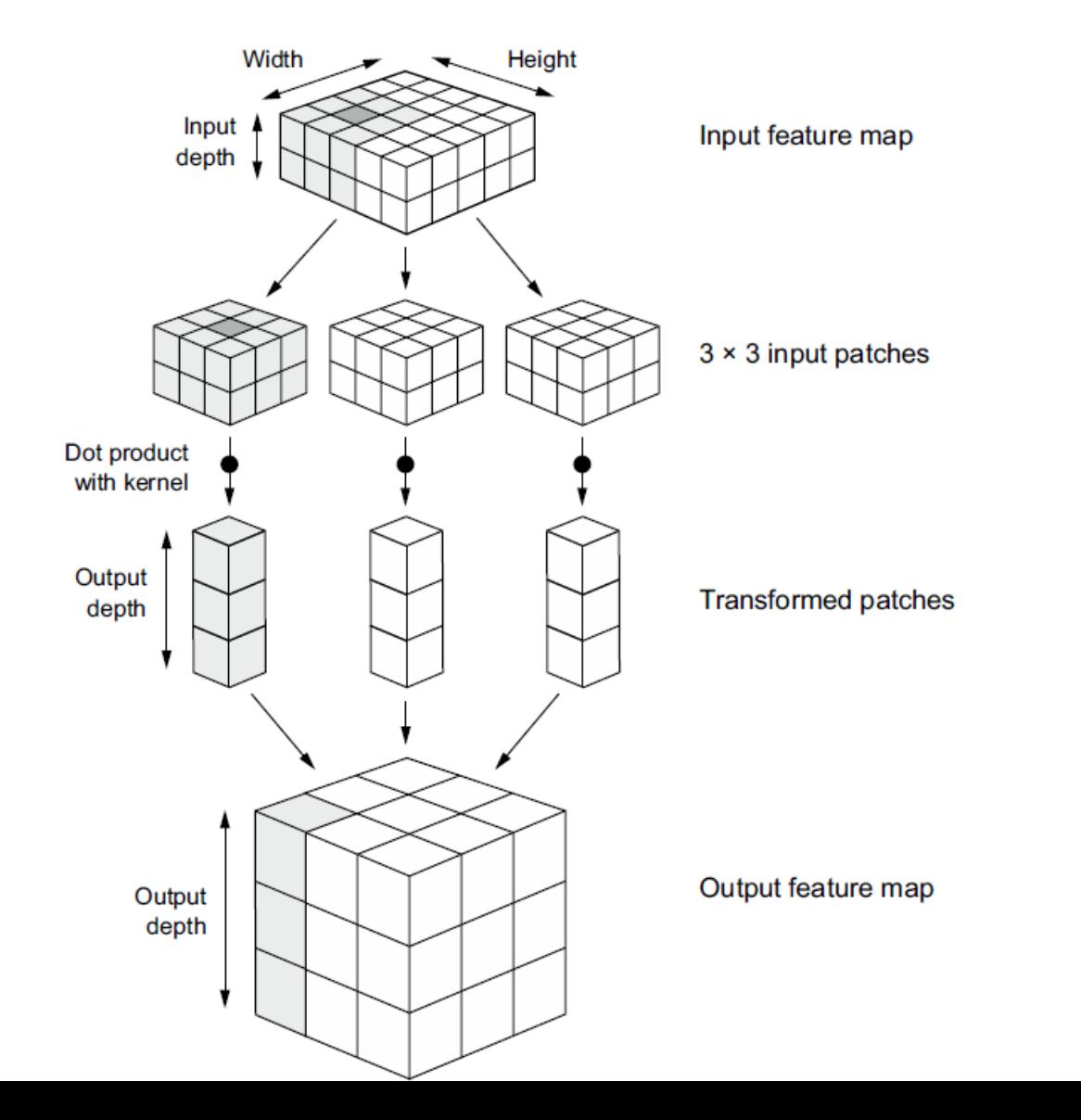

input\_shape: (5, 5) filters  $= 3$  $kernel_size = (3, 3)$ padding = 'valid' output\_shape: (3, 3)

## 3x3 Patches for a 5x5 Input: padding = 'valid'

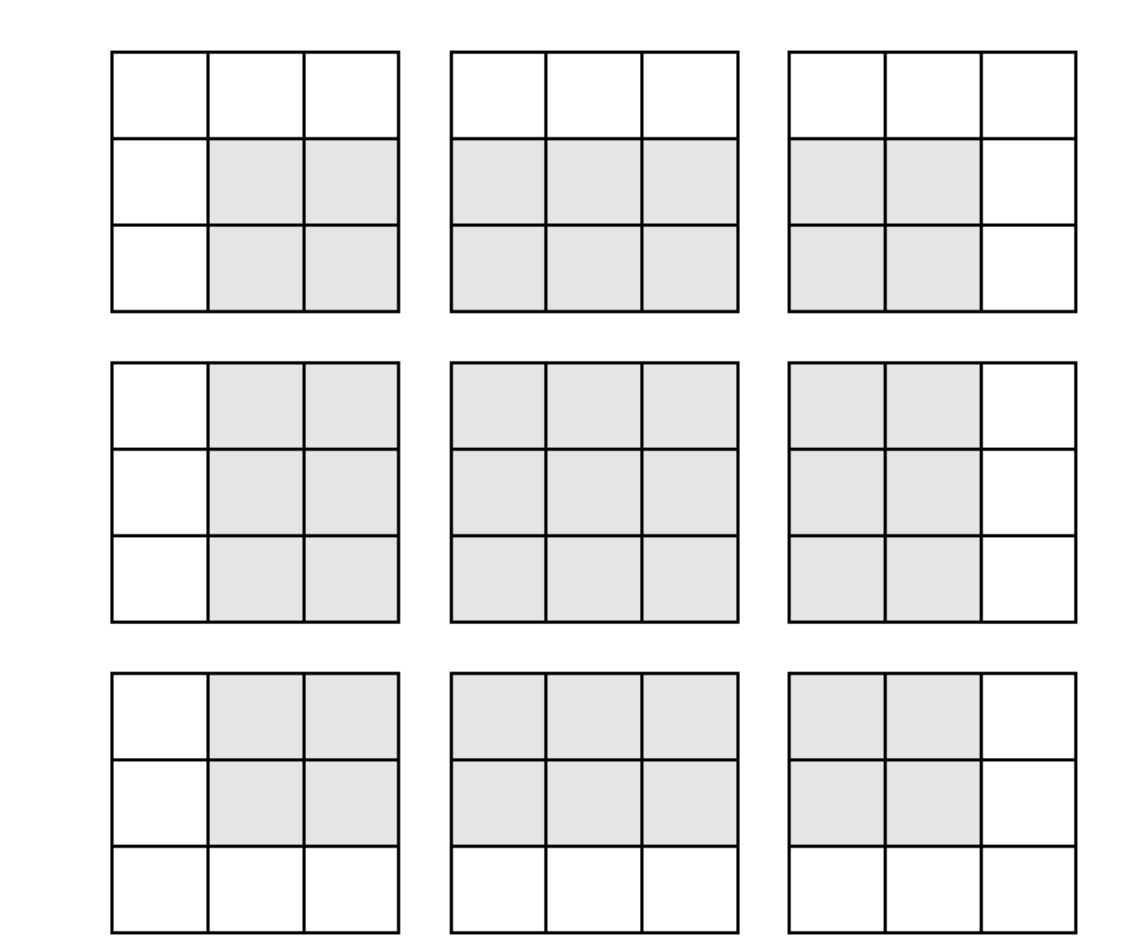

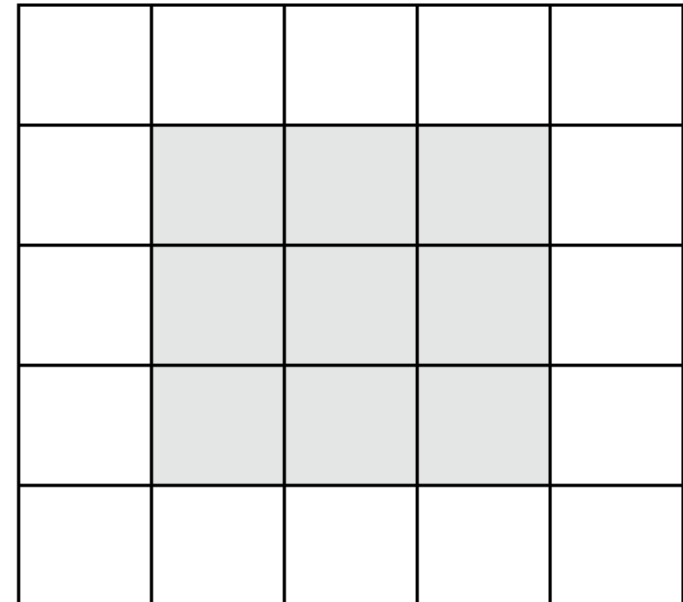

## 3x3 Patches for a 5x5 Input: padding = 'same'

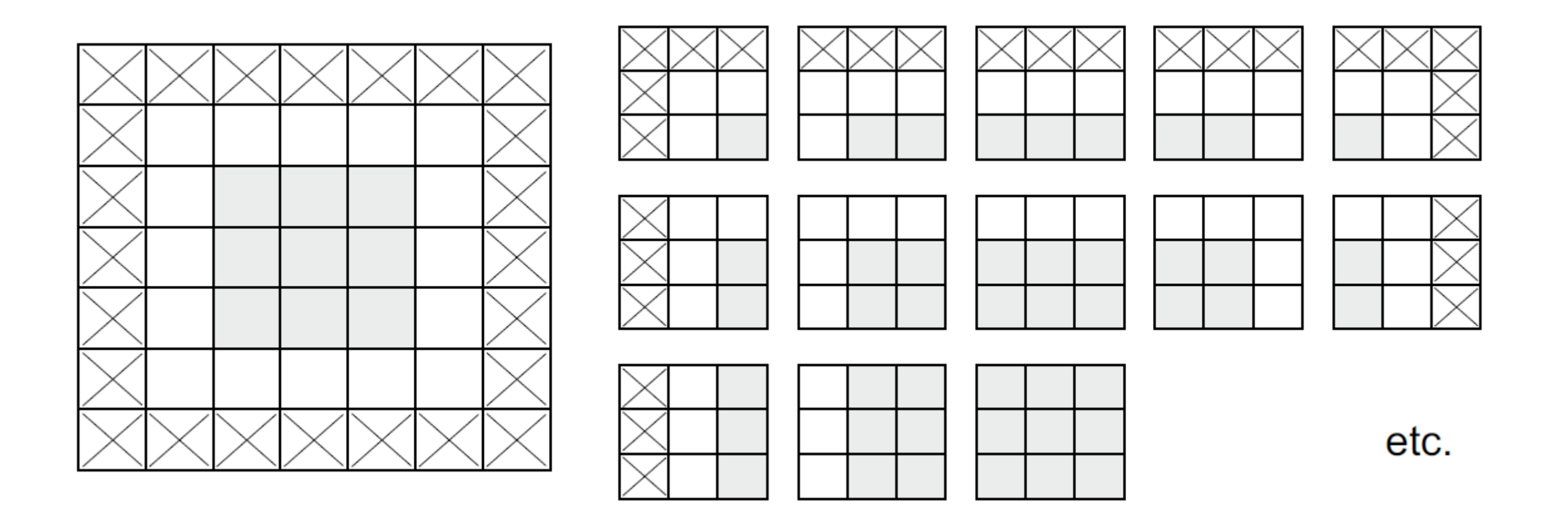

## 3x3 Patches for 5x5 Input: strides = 2 ('valid')

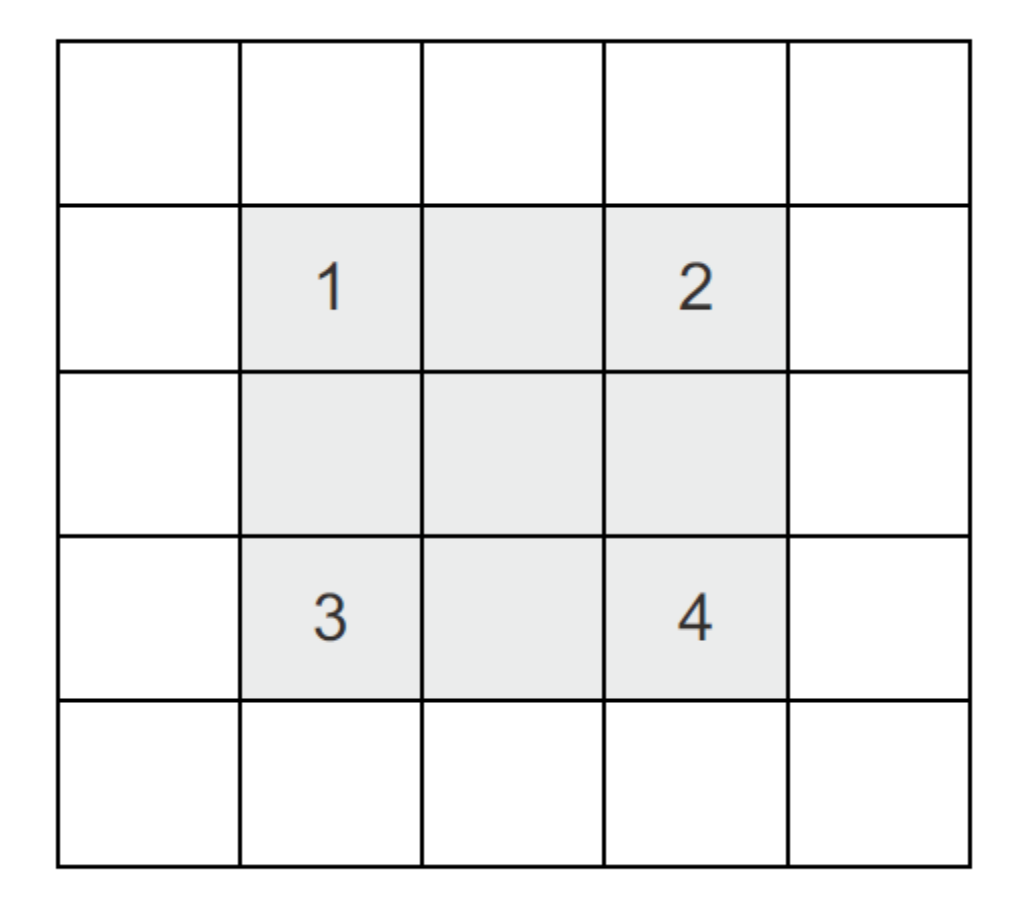

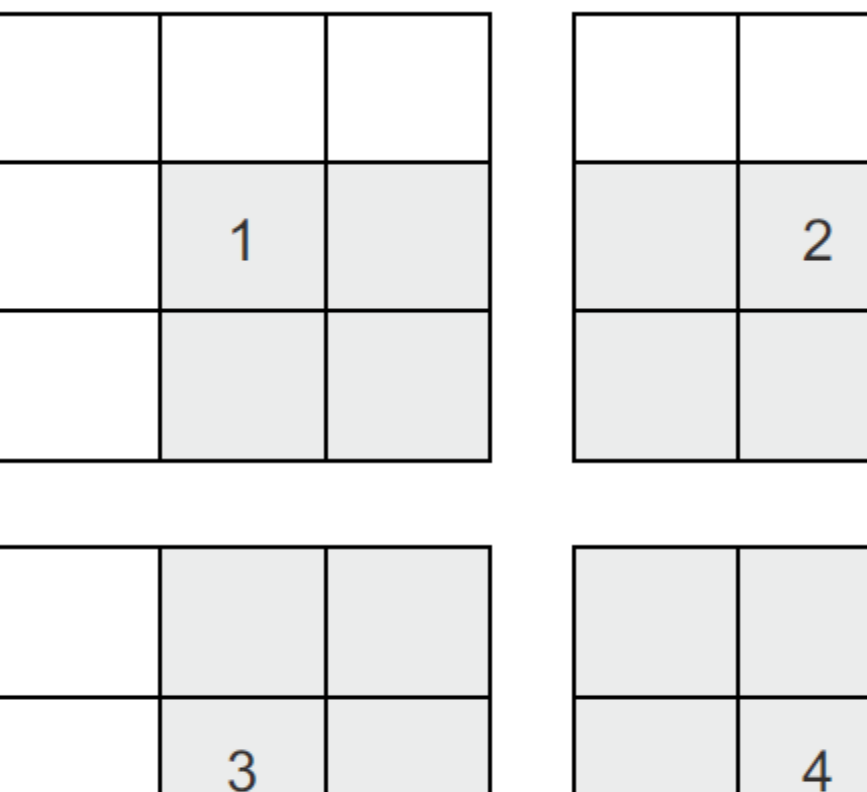

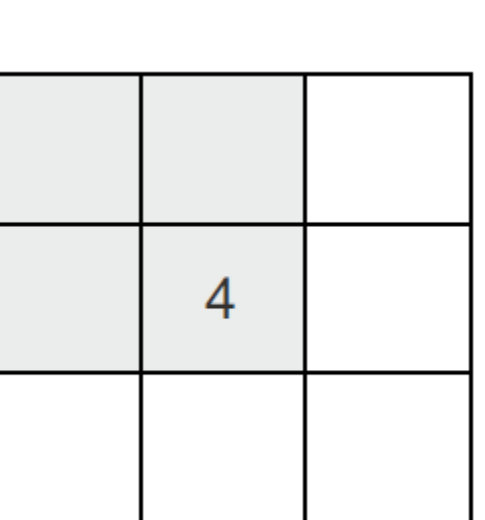

## Convolution Without Pooling (or Strides > 1)

```
inputs = kerasu, Input(shape=(28, 28, 1))
```

```
x = \text{layers.Conv2D}(\text{filters}=32, \text{kernel size}=3, \text{activation='relu'}(\text{inputs})
```

```
x = \text{layers.Conv2D}(\text{filters=64}, \text{kernel size=3}, \text{activation='relu")}(x)
```

```
x = \text{layers.Conv2D}(\text{filters=128, Kernel size=3, activation='relu")}(x)
```

```
x = layers.Flatten() (x)
```

```
outputs = layers. Dense (10, activation="softmax") (x)
```
model no max pool = keras. Model (inputs=inputs, outputs=outputs)

```
>>> model no max pool.summary()
Model: "model 1"
```
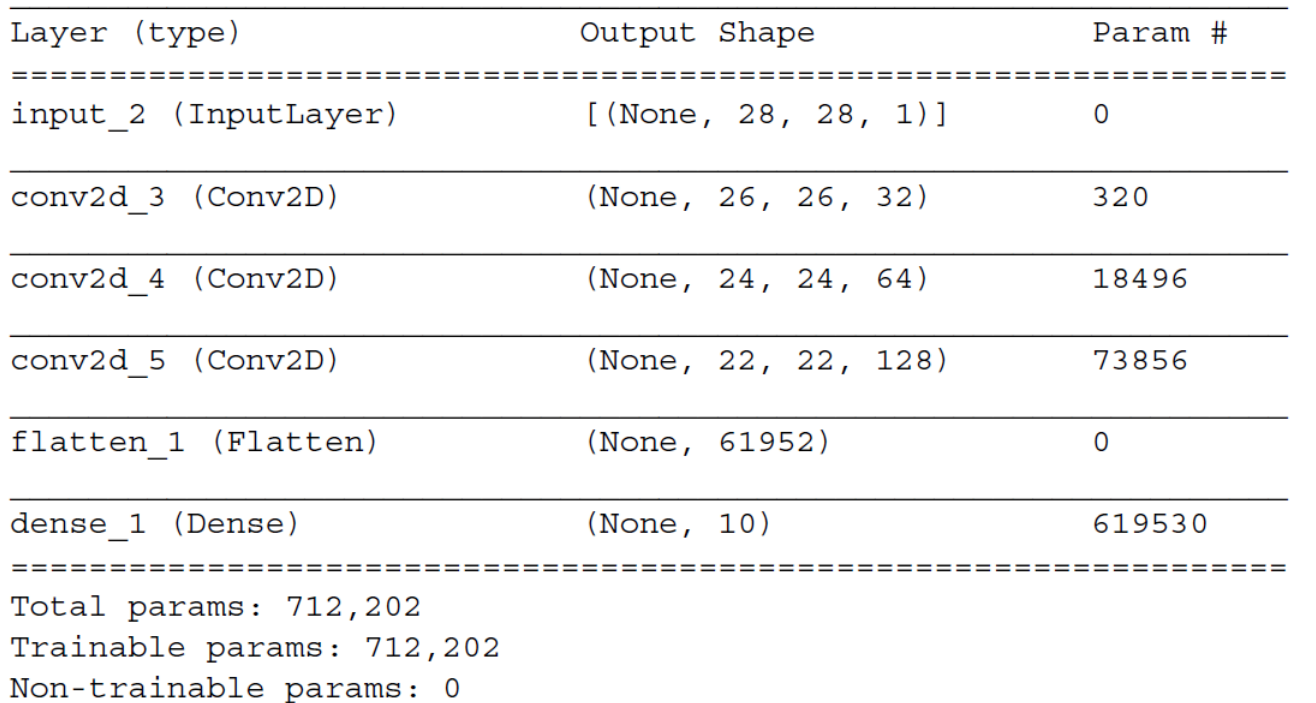

- Limited scale for features
	- conv2d  $3: (3, 3)$
	- $conv2d_4$ :  $(5, 5)$
	- conv2d  $5: (7, 7)$
- Added dense layer is large, because the feature map resolution is large

Intro

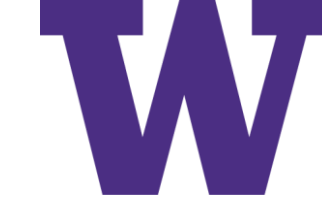

#### Dogs vs Cats Dataset

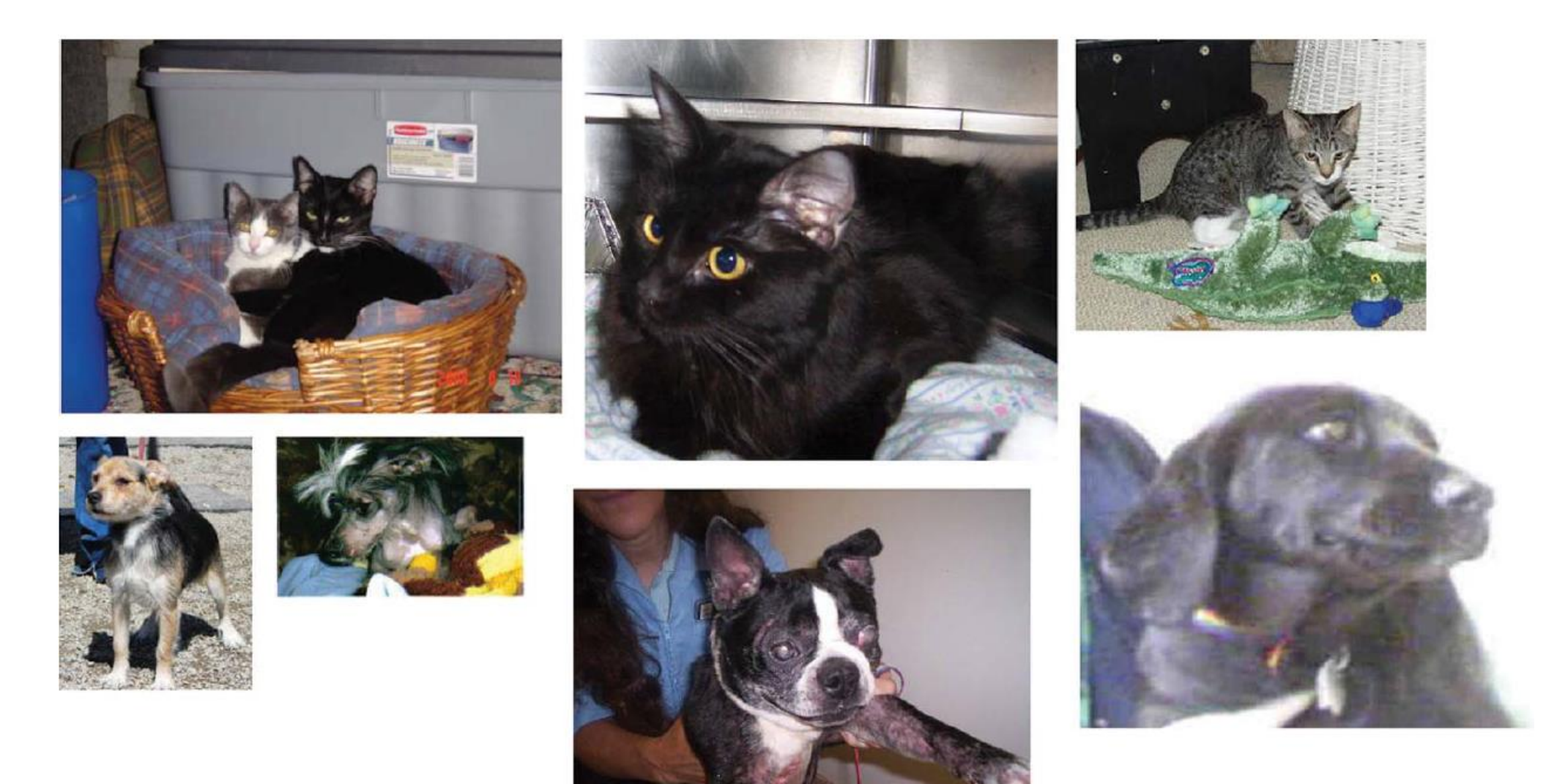

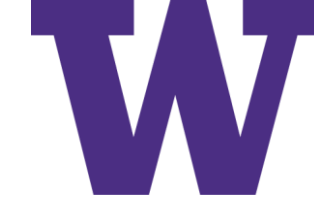

### cats vs dogs small Directory Structure

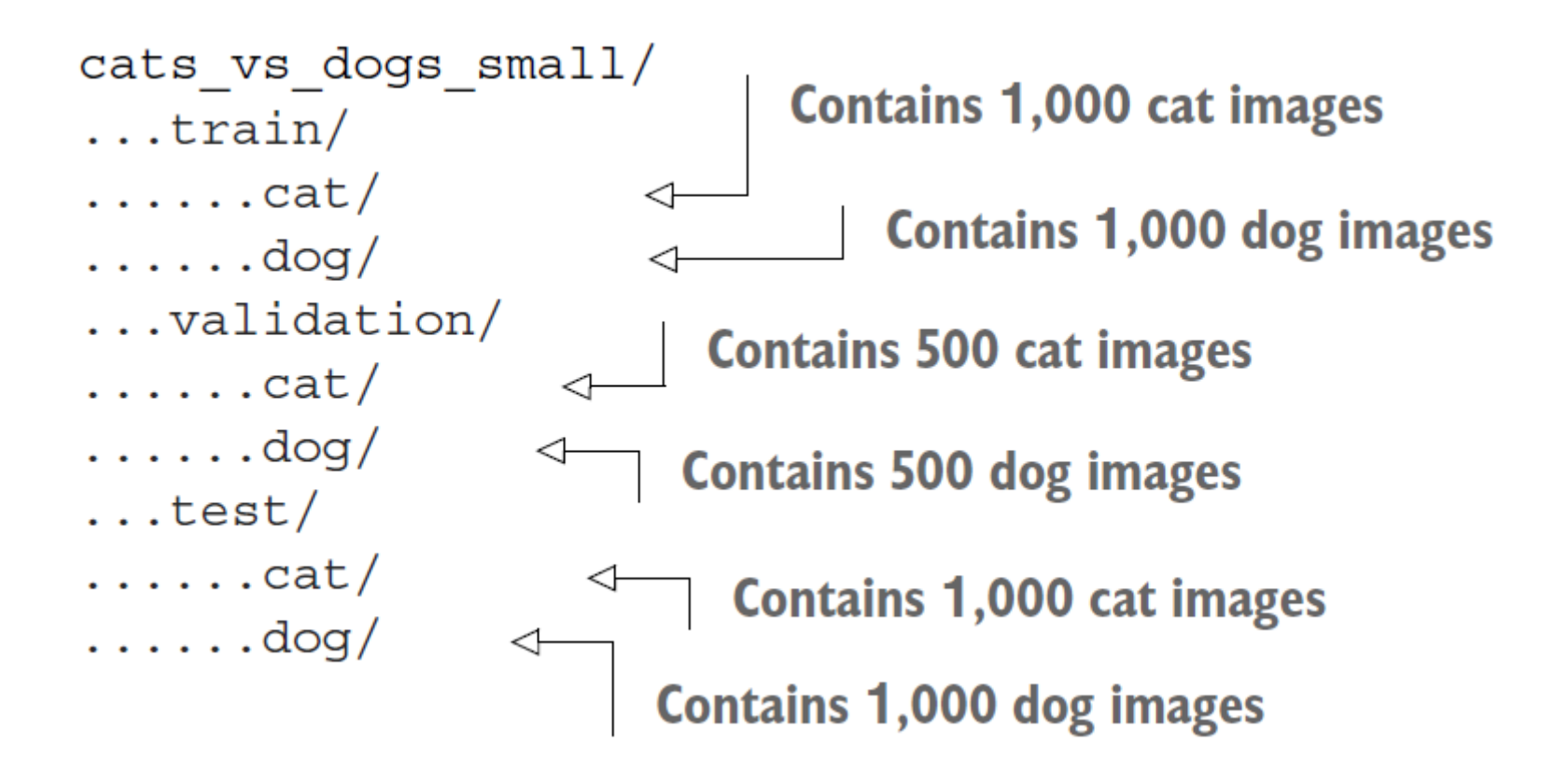

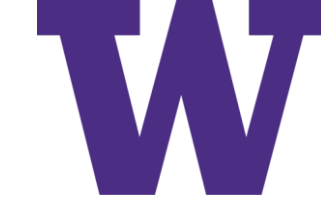

## Copying Images

```
Path to the directory where the
      import os, shutil, pathlib
                                                           original dataset was uncompressed
      original dir = pathlib. Path ("train")
      new base dir = pathlib. Path ("cats vs dogs small")
                                                                          Directory where we will
                                                                          store our smaller dataset
     def make subset (subset name, start index, end index):
          for category in ("cat", "dog");dir = new base dir / subset name / categoryos.makedirs(dir)
                                                                             Create the training
               fnames = [f''\{\text{category}\}, \{i\}, ipq"subset with the first
                           for i in range (start index, end index)]
                                                                             1,000 images of
               for fname in fnames:
                                                                             each category.
                   shutil.copyfile(src=original dir / fname,
                                      dst=dir / frame)Create the validation
     make subset ("train", start index=0, end index=1000)
                                                                       \leftarrowsubset with the next
     make subset ("validation", start index=1000, end index=1500)
                                                                                   500 images of each
     make subset ("test", start index=1500, end index=2500)
                                                                                   category.
Utility function to copy cat (and dog) images from index
                                                                               Create the test subset
start index to index end index to the subdirectory
                                                                               with the next 1,000
new base dir/{subset name}/cat (and /dog). The
                                                                               images of each category.
"subset name" will be either "train", "validation", or "test".
```
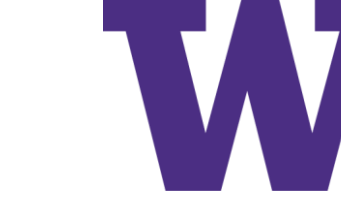

## Building the Model

```
from tensorflow import keras
                from tensorflow.keras import layers
               inputs = kerasu0, 180, 3)The model
                x = \text{layers. Rescaling}(1./255) (inputs)
                                                                                                     Rescale
   expects
                x = \text{layers.Conv2D}(\text{filters=32, Kernel size=3, activation='relu")}(x)RGB images
                                                                                                     inputs to the
                x = \text{layers.MaxPooling2D} (pool size=2) (x)of size
                                                                                                     [0, 1] range
                x = \text{layers.Conv2D}(\text{filters=64, Kernel size=3, activation='relu")}(x)180 \times 180.
                                                                                                     by dividing
                x = \text{layers.MaxPooling2D} (pool size=2) (x)them by 255.
                x = \text{layers.Conv2D}(\text{filters=128, Kernel size=3, activation='relu")}(x)x = \text{layers.MaxPooling2D} (pool size=2) (x)x = \text{layers.Conv2D}(\text{filters}=256, \text{kernel size}=3, \text{activation}="relu") (x)x = \text{layers.MaxPooling2D} (pool size=2) (x)x = \text{layers.Conv2D}(\text{filters}=256, \text{kernel size}=3, \text{activation}="relu") (x)x = \text{layers.} Flatten()(x)
                outputs = layers. Dense(1, activation="sigmoid")(x)model = keras.Model(inputs = inputs, outputs = outputs)
```
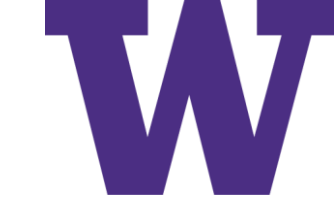

### Model Summary

>>> model.summary() Model: "model 2"

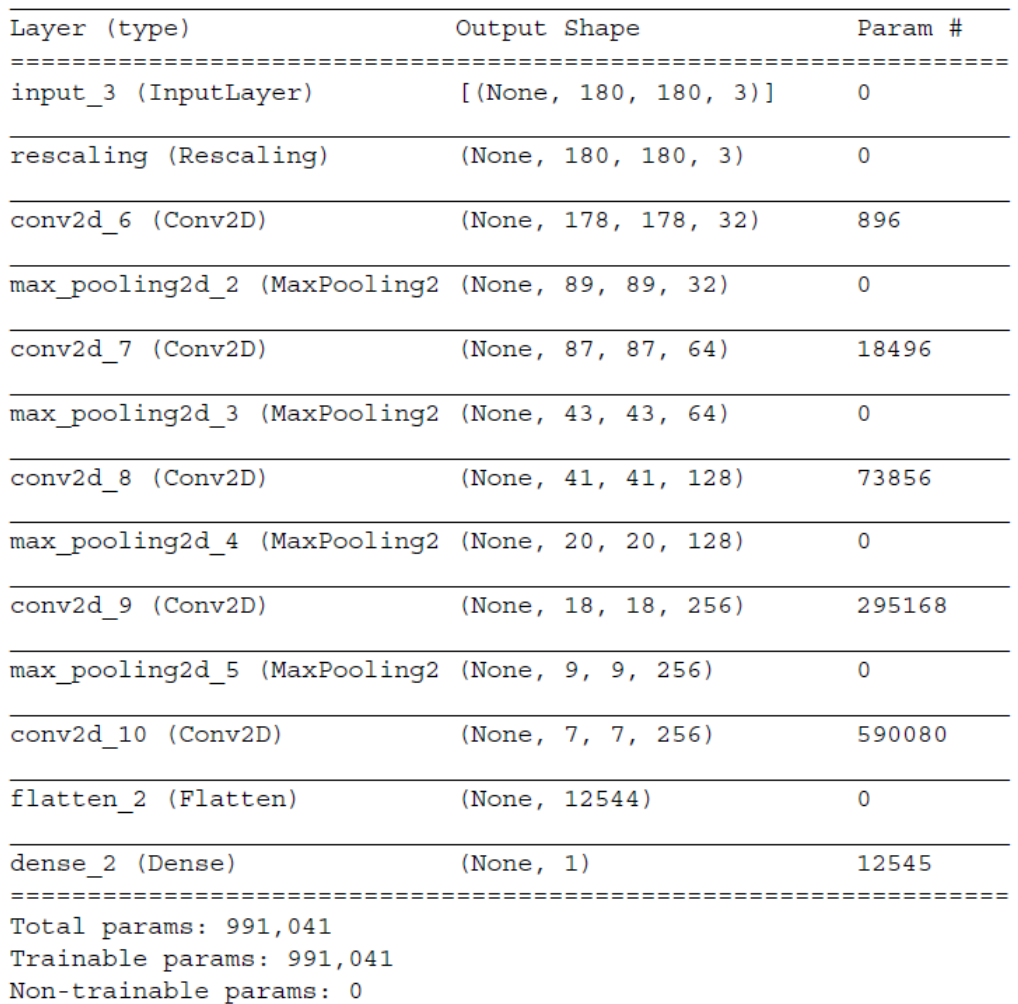

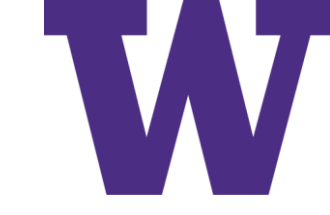

## Configuring the Model

model.compile(loss="binary\_crossentropy", optimizer="rmsprop",  $metrics = ['accuracy"]$ 

### Preprocessing the Data

- Read the picture files
- Decode the JPEG content to RGB grids of pixels
- Convert these into floating-point tensors
- Resize them to a shared size (we'll use 180 × 180)
- Pack them into batches (we'll use batches of 32 images)

## image dataset from directory

from tensorflow.keras.utils import image dataset from directory

```
train dataset = image dataset from directory(
    new base dir / "train",
    image size = (180, 180),
    batch size=32)
validation dataset = image dataset from directory (
    new base dir / "validation",
    image size = (180, 180),
    batch size=32)
test dataset = image dataset from directory(
    new base dir / "test",
    image size = (180, 180),
    batch size=32)
```
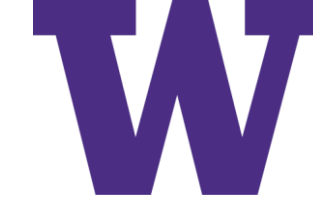

#### Tensorflow Datasets

```
The from tensor slices() class method can be
                                    used to create a Dataset from a NumPy array,
import numpy as np
                                             or a tuple or dict of NumPy arrays.
import tensorflow as tf
random numbers = np.random.normal(size=(1000, 16))dataset = tf.data.Dataset.from tensor slices (random numbers)
                                                                      \leftarrow>>> for i, element in enumerate (dataset) :
        print (element.shape)
>>if i \ge 2:
>>break
>>(16, )(16, )(16, )>>> batched dataset = dataset.batch(32)
>>> for i, element in enumerate (batched dataset) :
        print (element.shape)
>>if i > = 2:
>>break
>>(32, 16)(32, 16)(32, 16)>>> reshaped dataset = dataset.map(lambda x: tf.reshape(x, (4, 4)))
>>> for i, element in enumerate (reshaped dataset) :
        print (element.shape)
>>if i \ge 2:
>>break
>>(4, 4)(4, 4)(4, 4)
```
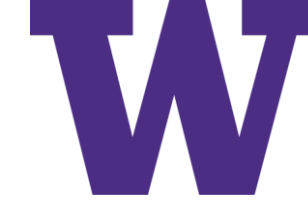

## Displaying Shapes of Data and Labels

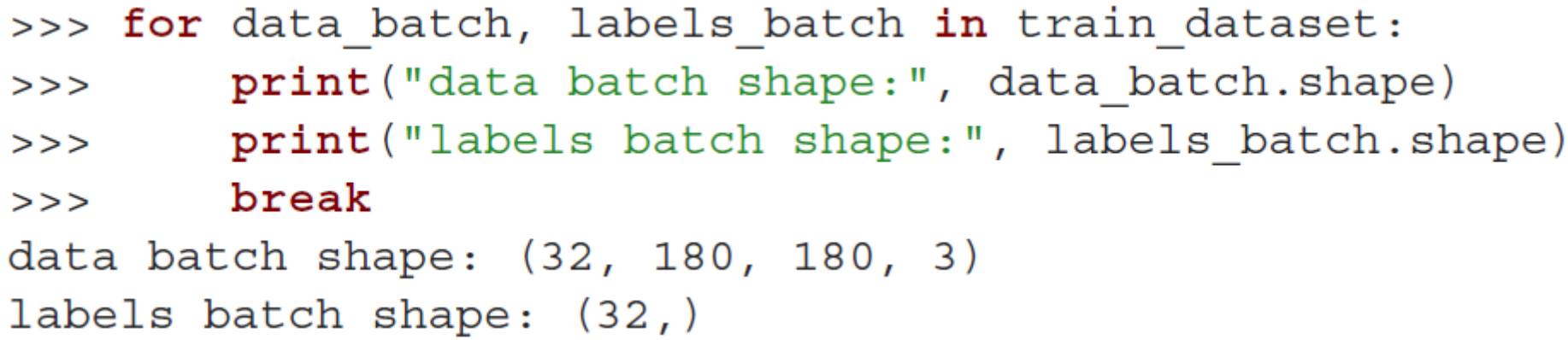

## Fitting the Model

```
calllbacks = \lceilkeras.callbacks.ModelCheckpoint(
        filepath="convnet from scratch.keras",
        save best only=True,
        monitor="val loss")
history = model.fit(train_dataset,
    epochs = 30,
    validation_data=validation_dataset,
    callbacks=callbacks)
```
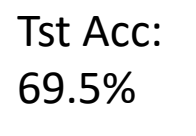

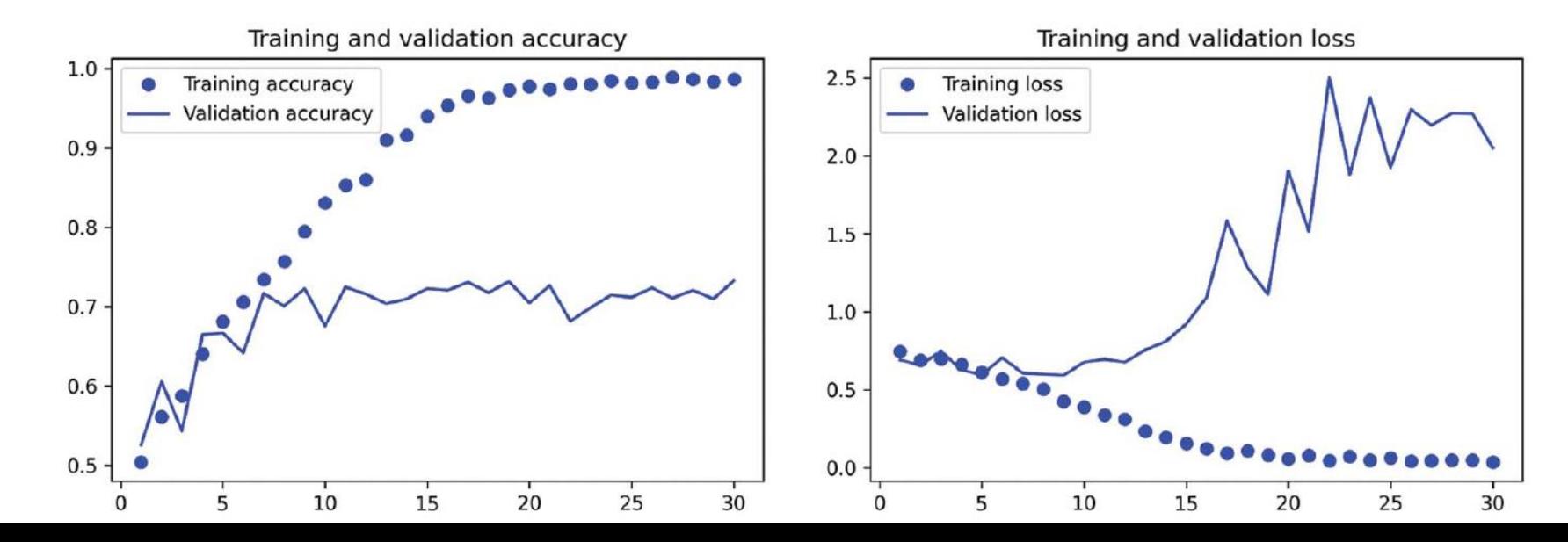

#### Data Augmentation

```
data augmentation = keras. Sequential (
        layers. RandomFlip ("horizontal"),
        layers. RandomRotation (0.1),
        layers. RandomZoom (0.2),
```
- RandomFlip ("horizontal")—Applies horizontal flipping to a random  $50\%$  of F. the images that go through it
- Random Rotation  $(0.1)$ —Rotates the input images by a random value in the range  $\mathcal{C}$  $[-10\%, +10\%]$  (these are fractions of a full circle—in degrees, the range would be  $[-36$  degrees,  $+36$  degrees])
- RandomZoom( $0.2$ )—Zooms in or out of the image by a random factor in the  $\mathcal{L}_{\mathcal{A}}$ range  $[-20\%, +20\%]$

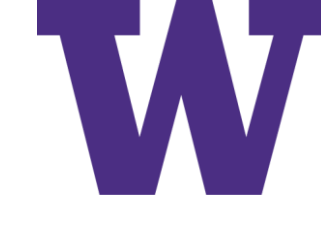

## Displaying Randomly Augmented Images

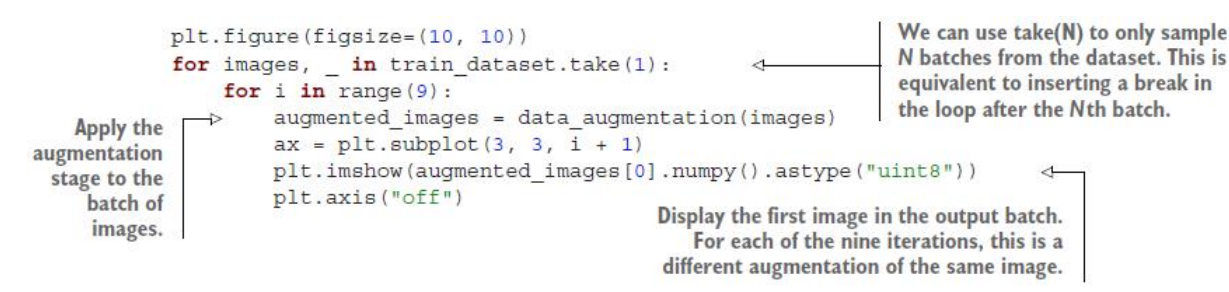

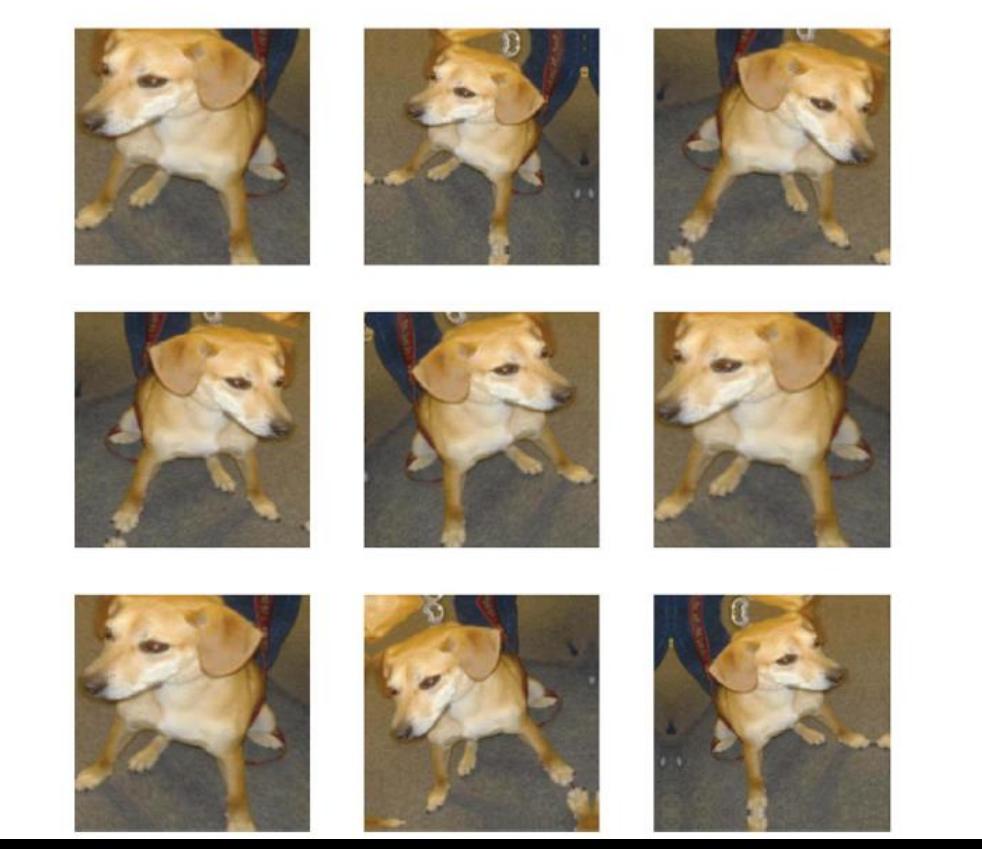

### Adding Augmentations Model

```
inputs = kerasu180, 180, 3)x = data augmentation(inputs)x = \text{layers.Rescaling}(1./255)(x)x = \text{layers.Conv2D}(\text{filters=32, Kernel size=3, activation='relu")}(x)x = \text{layers.MaxPooling2D} (pool size=2) (x)x = \text{layers.Conv2D}(\text{filters=64}, \text{kernel size=3}, \text{activation='relu'}(x))x = \text{layers.MaxPooling2D} (pool size=2) (x)x = \text{layers.Conv2D}(\text{filters}=128, \text{kernel size}=3, \text{activation}="relu") (x)x = \text{layers.MaxPooling2D} (pool size=2) (x)x = \text{layers.Conv2D}(\text{filters}=256, \text{kernel size}=3, \text{activation}="relu") (x)x = \text{layers.MaxPooling2D} (pool size=2) (x)x = \text{layers.Conv2D}(\text{filters}=256, \text{kernel size}=3, \text{activation}="relu") (x)x = layers.Flatten() (x)x = \text{layers.Dropout}(0.5)(x)outputs = layers. Dense(1, activation="sigmoid")(x)
model = keras.Model (inputs = inputs, outputs = outputs)model.compile(loss="binary crossentropy",
                optimizer="rmsprop",
                metrics = ['accuracy"]
```
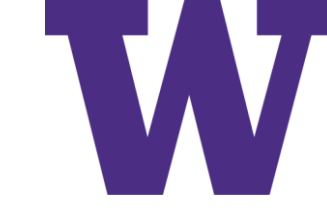

### Fitting the Model

```
callhacks = \lceilkeras.callbacks.ModelCheckpoint(
        filepath="convnet from scratch with augmentation.keras",
        save best only=True,
        monitor="val loss")
history = model.fit(train dataset,
    epochs = 100,
    validation_data=validation_dataset,
    callbacks=callbacks)
```
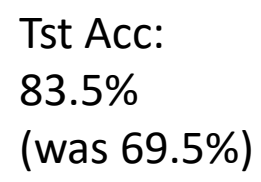

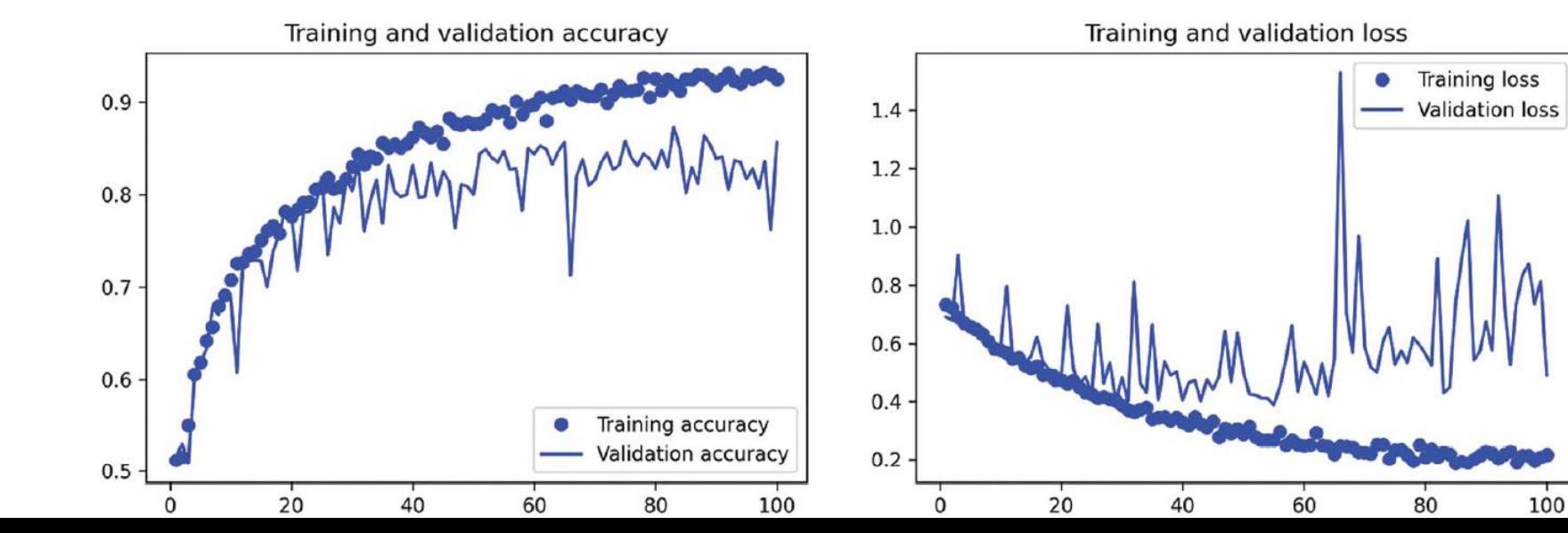

Pretrained

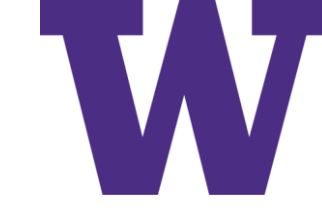

## Using a Frozen Pretrained Model

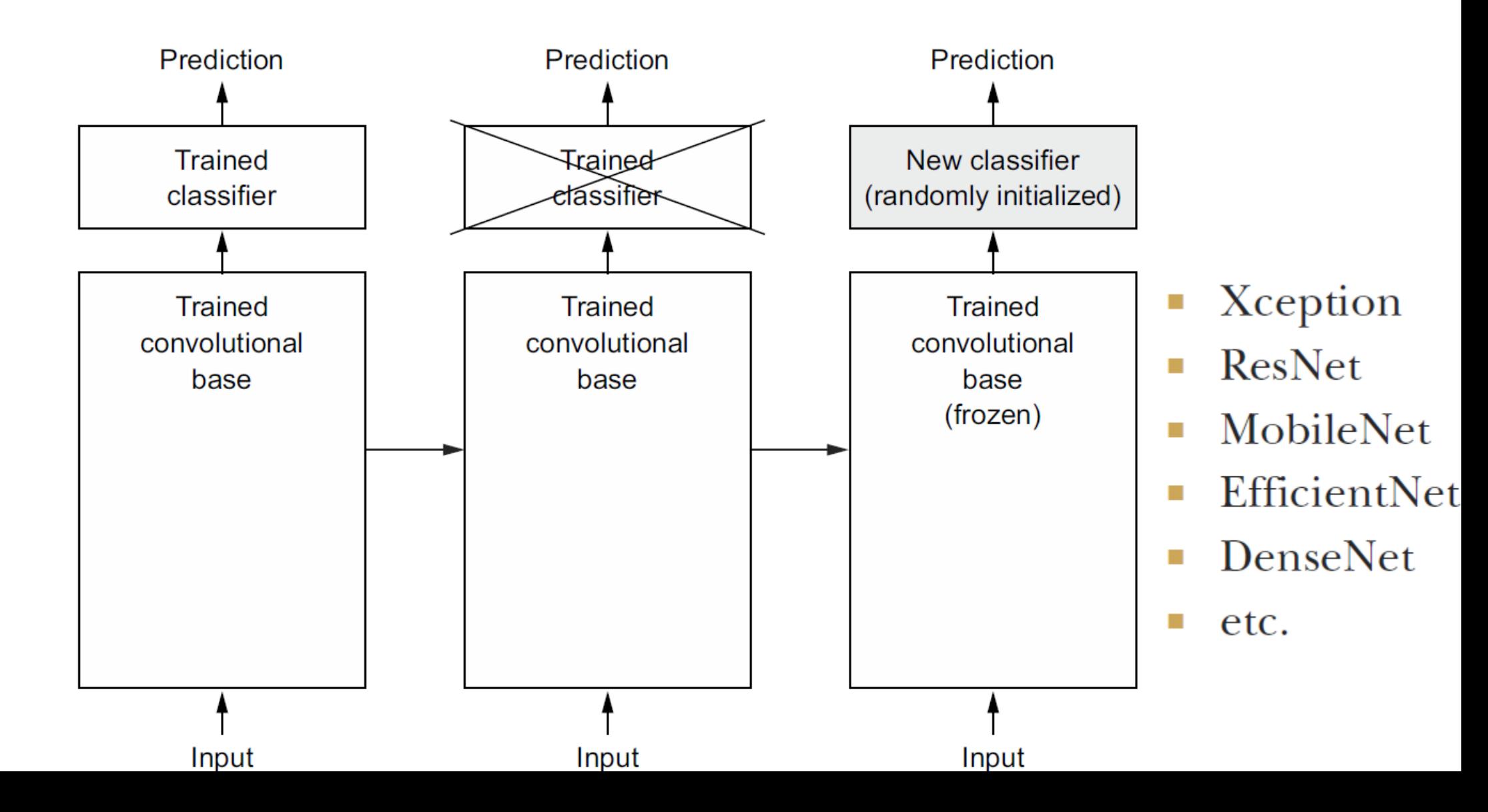

### Instantiating VGG16

```
conv base = keras.applications.vgg16.VGG16(
   weights="imagenet",
   include top=False,
   input shape=(180, 180, 3))
```
- weights specifies the weight checkpoint from which to initialize the model.  $\mathcal{L}_{\mathcal{A}}$
- include top refers to including (or not) the densely connected classifier on L. top of the network. By default, this densely connected classifier corresponds to the 1,000 classes from ImageNet. Because we intend to use our own densely connected classifier (with only two classes: cat and dog), we don't need to include it.
- input shape is the shape of the image tensors that we'll feed to the network.  $\mathcal{C}$ This argument is purely optional: if we don't pass it, the network will be able to process inputs of any size. Here we pass it so that we can visualize (in the following summary) how the size of the feature maps shrinks with each new convolution and pooling layer.

Pretrained

#### VGG16 Summary

>>> conv\_base.summary() Model: "vgg16"

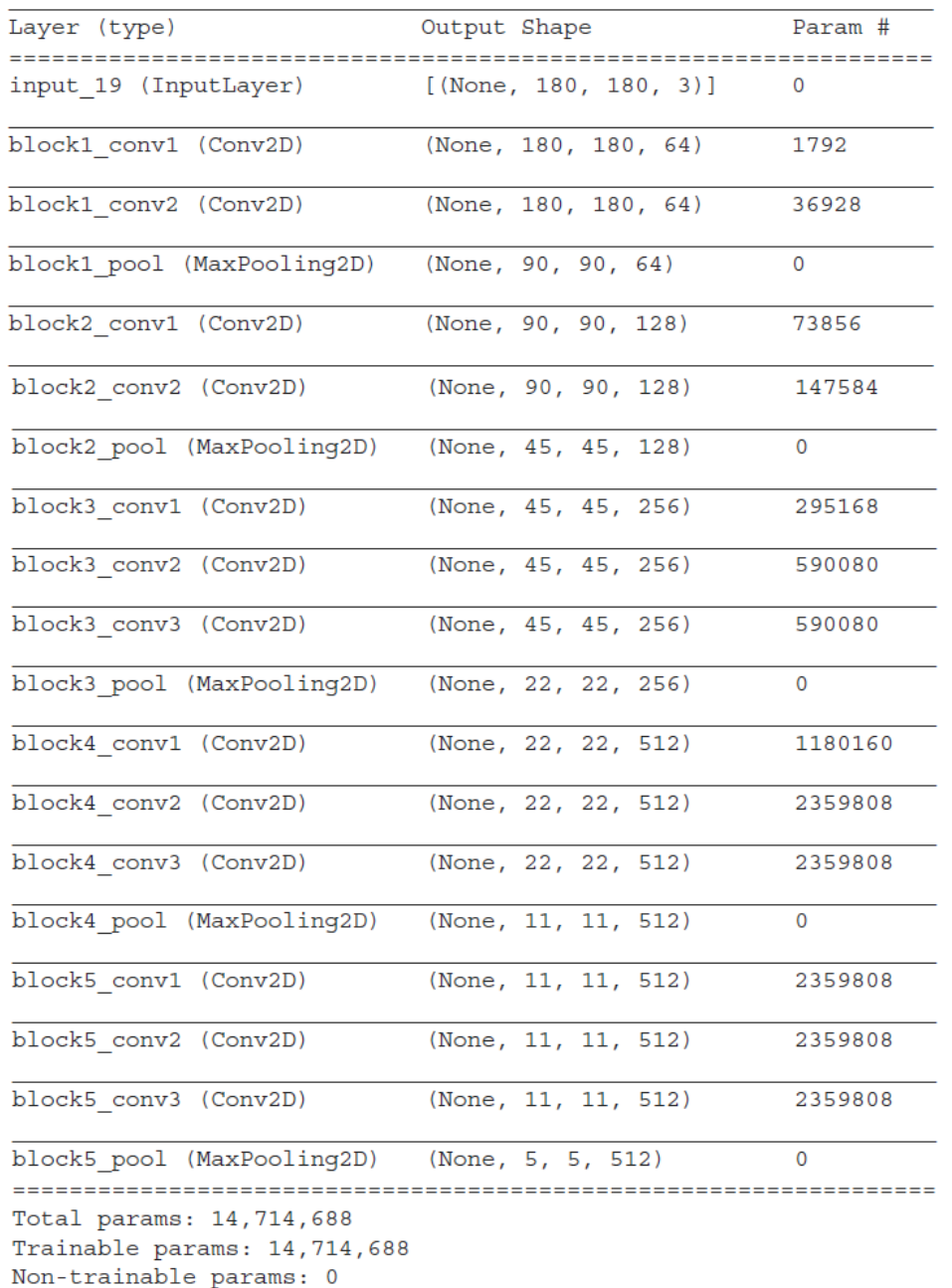

W

#### Using a Separate Model

```
import numpy as np
def get features and labels (dataset) :
    all features = []all labels = []for images, labels in dataset:
        preprocessed images = keras.applications.vgg16.preprocess input(images)
        features = conv base.predict(preprocessed images)
        all features.append(features)
        all labels.append(labels)
    return np.concatenate(all features), np.concatenate(all labels)
```

```
train features, train labels = get features and labels (train dataset)
val features, val labels = get features and labels (validation dataset)
test features, test labels = get features and labels (test dataset)
```

```
inputs = kerasu. Input (shape=(5, 5, 512)) | Note the use of the Flatten
x = \text{layers.Flatten}() (\text{inputs})- layer before passing the
                                                  features to a Dense layer.
x = \text{layers.Dense}(256)(x)x = \text{layers.Dropout}(0.5)(x)outputs = layer. Dense(1, activation='sigmaid") (x)model = keras. Model(inputs, outputs)
```
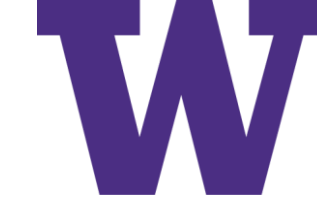

## Result for Using a Separate Model

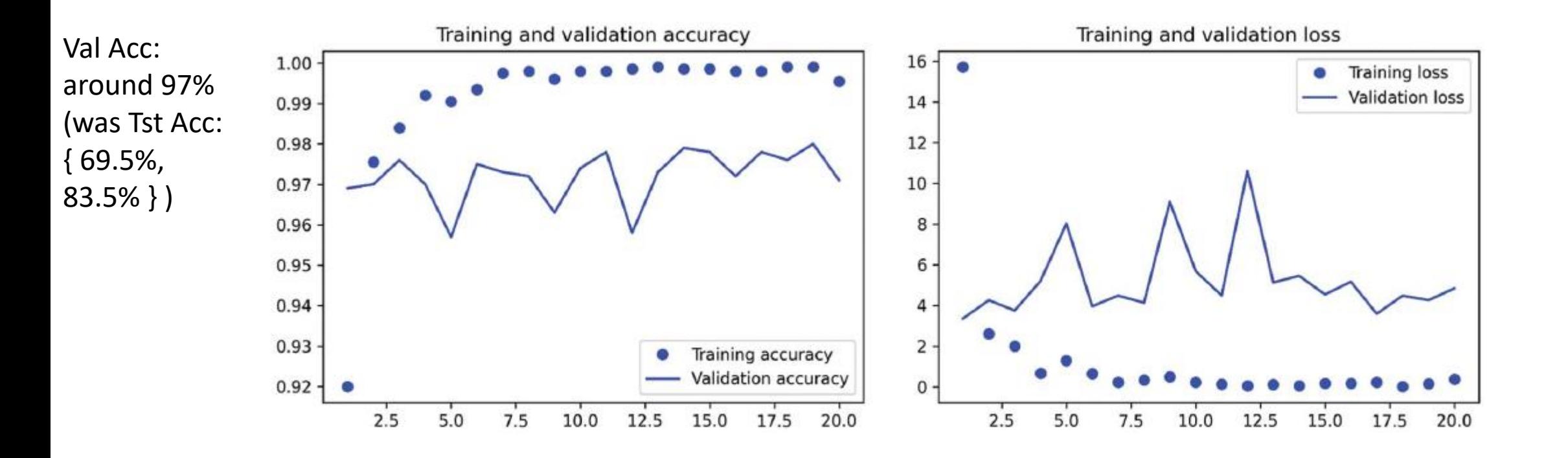
# Extending the Model with Data Augmentation

```
data augmentation = keras. Sequential (
        layers. RandomFlip ("horizontal"),
        layers. Random Rotation (0.1),
        layers. RandomZoom (0.2),
                                                    Apply data
inputs = keras . Input (shape=<math>(180, 180, 3))
                                                    augmentation.
x = data augmentation(inputs)x = keras.appendications.vgg16.preprocess input(x)x = conv base(x)x = layers.Flatten() (x)x = \text{layers.Dense}(256)(x)x = \text{layers.D}ropout (0.5)(x)outputs = layers. Dense(1, activation="sigmoid")(x)
model = keras. Model(inputs, outputs)
model.compile(loss="binary crossentropy",
               optimizer="rmsprop",
```
Pretrained

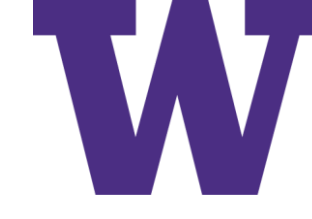

# Result for Extending the Model

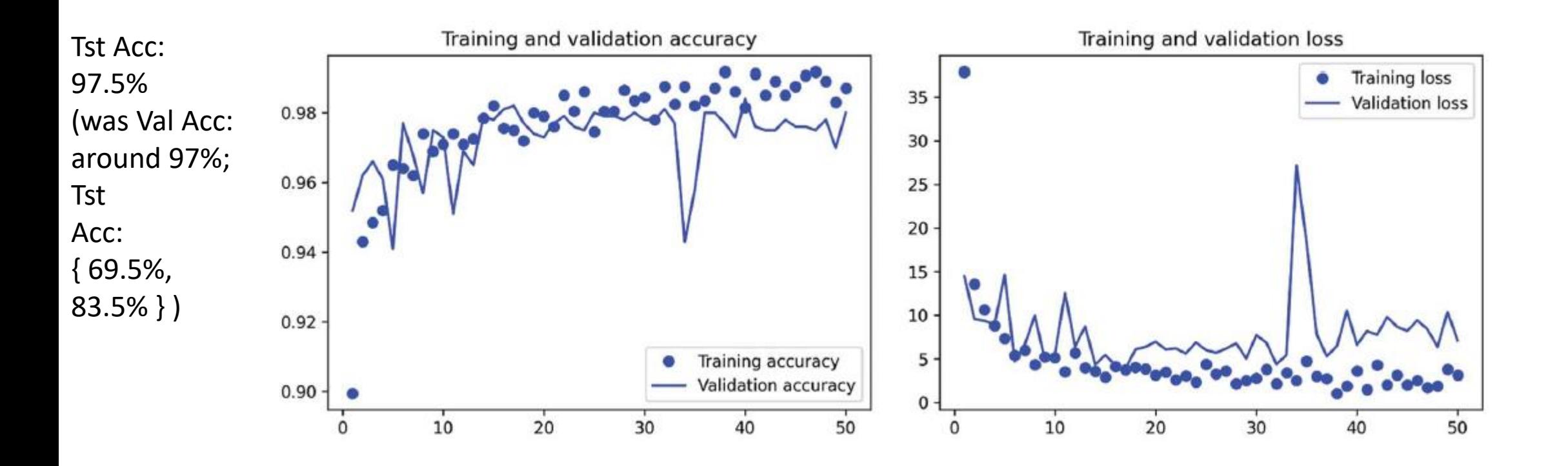

Pretrained

### Finetuning

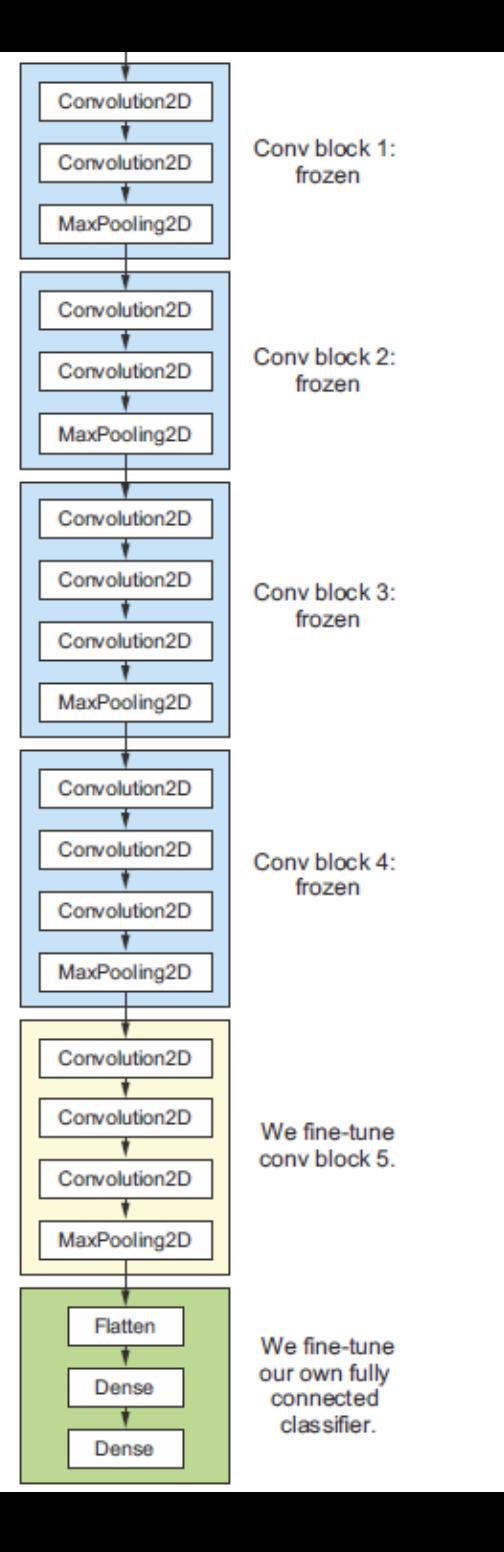

W

# Unfreezing Last Block

- block5: block5\_conv1, block5\_conv2, block5\_conv3, block5\_pool
- Finetuning: Tst Acc = 98.5%
	- Previous
		- Small ConvNet: Tst Acc = 69.5%
		- Data Augmentations: Tst Acc = 83.5%
		- Frozen without Augmentations: Val Acc around 97%
		- Frozen with Augmentations: Tst Acc: 97.5%

```
conv base.trainable = True
for layer in conv base. layers [-4]:
    layer.trainable = False
```
### Summary

- Convnets are the best type of machine learning models for computer vision tasks. It's possible to train one from scratch even on a very small dataset, with decent results.
- Convnets work by learning a hierarchy of modular patterns and concepts to  $\mathcal{L}_{\mathcal{A}}$ represent the visual world.
- On a small dataset, overfitting will be the main issue. Data augmentation is a  $\mathcal{L}_{\mathcal{A}}$ powerful way to fight overfitting when you're working with image data.
- It's easy to reuse an existing convnet on a new dataset via feature extraction. This is a valuable technique for working with small image datasets.
- As a complement to feature extraction, you can use fine-tuning, which adapts to a new problem some of the representations previously learned by an existing model. This pushes performance a bit further.

# Advanced Deep Learning for Computer Vision

- Three essential computer vision tasks 238 9.1
- An image segmentation example 240 9.2
- 9.3 Modern convnet architecture patterns 248 Modularity, hierarchy, and reuse  $249$  • Residual connections  $251$ Batch normalization  $255$  • Depthwise separable convolutions 257 Putting it together: A mini Xception-like model 259
- Interpreting what convnets learn 261 9.4

Visualizing intermediate activations  $262$  Visualizing convert 268 • Visualizing heatmaps of class activation 273 *filters* 

## Computer Vision Tasks

Single-label multi-class classification

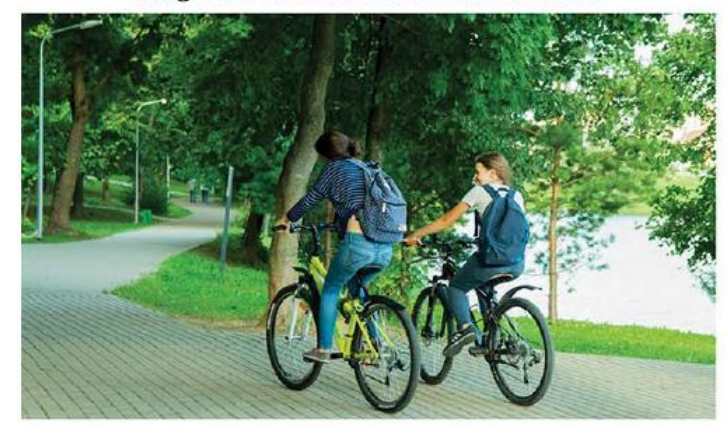

- **Biking**
- O Running
- $\circ$  Swimming

Multi-label classification

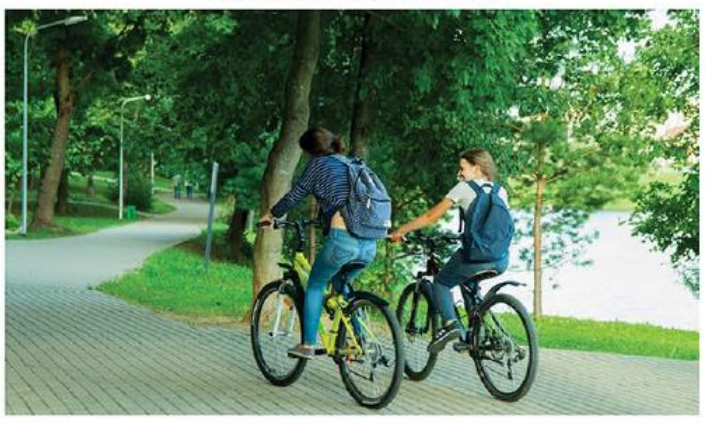

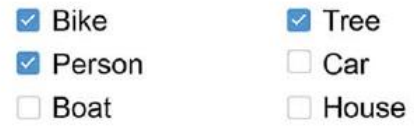

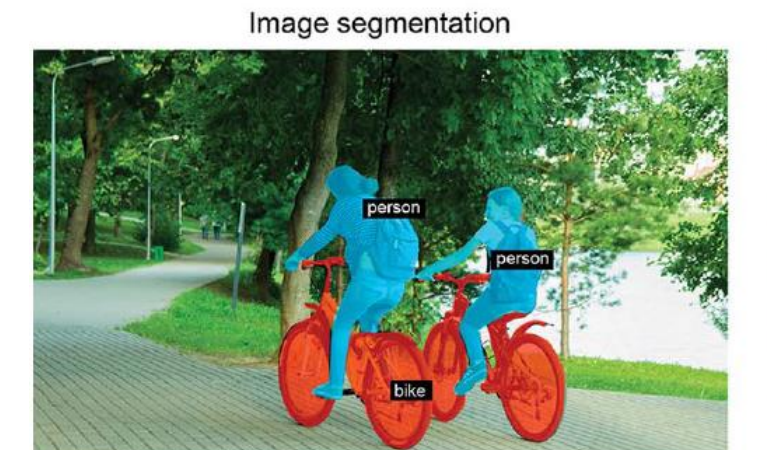

Object detection

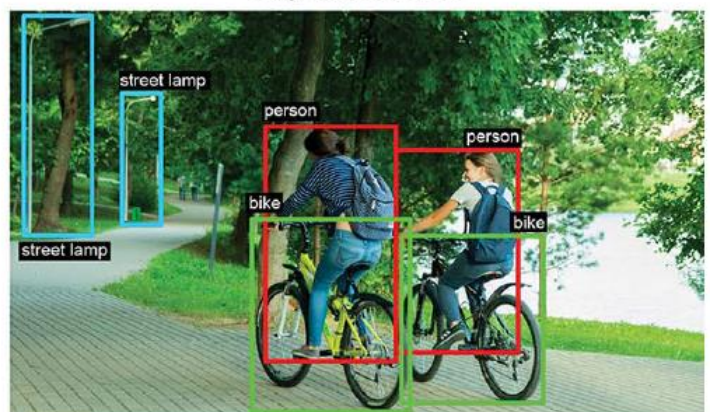

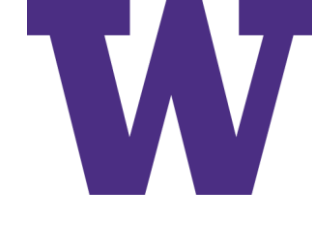

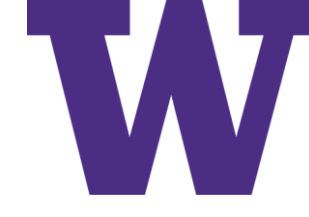

## Semantic vs Instance Segmentation

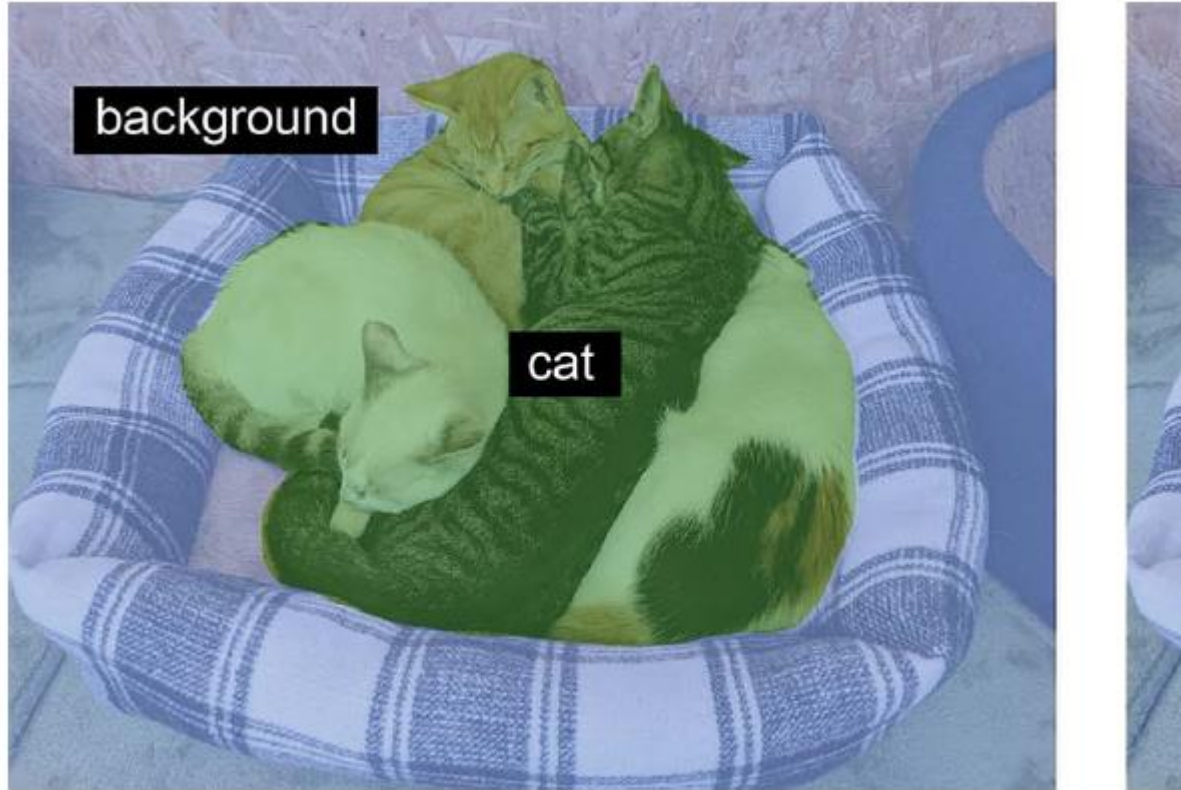

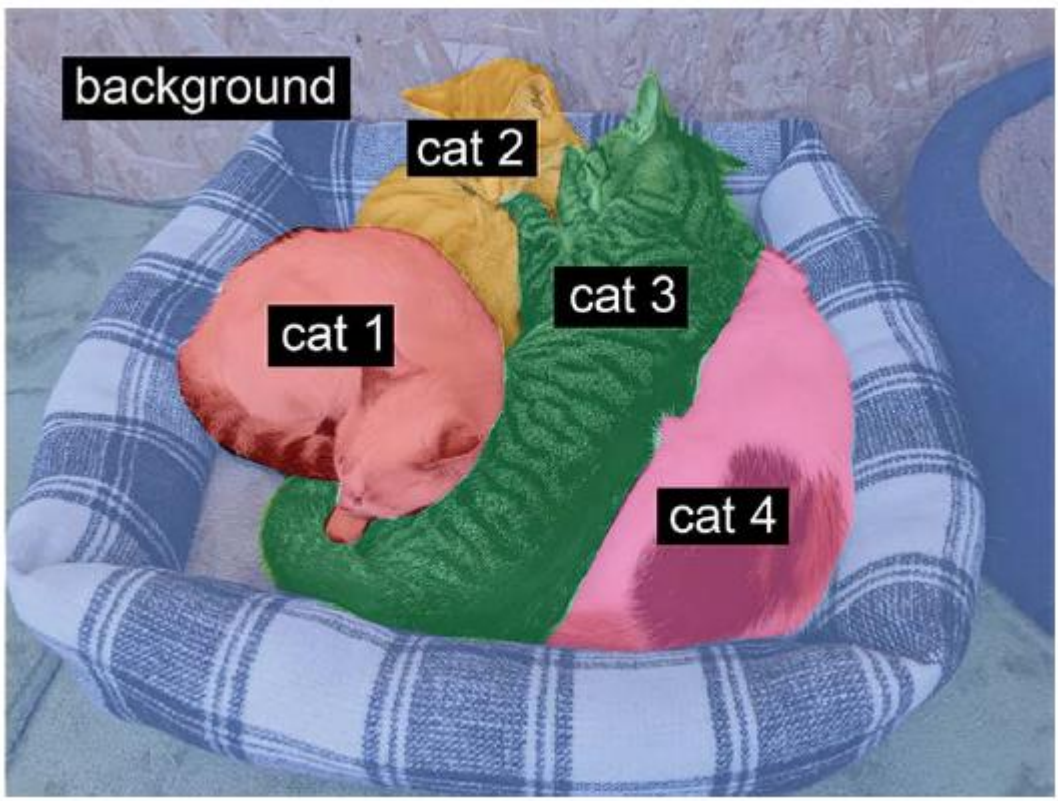

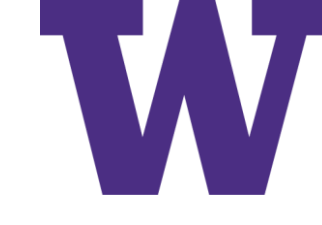

# Semantic Segmentation Data

```
!wget http://www.robots.ox.ac.uk/~vgg/data/pets/data/images.tar.gz
!wget http://www.robots.ox.ac.uk/~vgg/data/pets/data/annotations.tar.gz
!tar -xf images.tar.gz
!tar -xf annotations.tar.gz
```
import os

```
input \text{dir} = \text{"images/"}target dir = "annotations/trimaps/"
```

```
input img paths = sorted(
    [os.path.join(input dir, fname)
     for fname in os.listdir(input dir)
     if fname.endswith(".jpg")])
```

```
target paths = sorted([os.path.join(target dir, fname)
     for fname in os.listdir(target dir)
     if fname.endswith(".png") and not fname.startswith(".")])
```
Segmentation

# Semantic Segmentation Example

1 (foreground) 2 (background) 3 (contour)

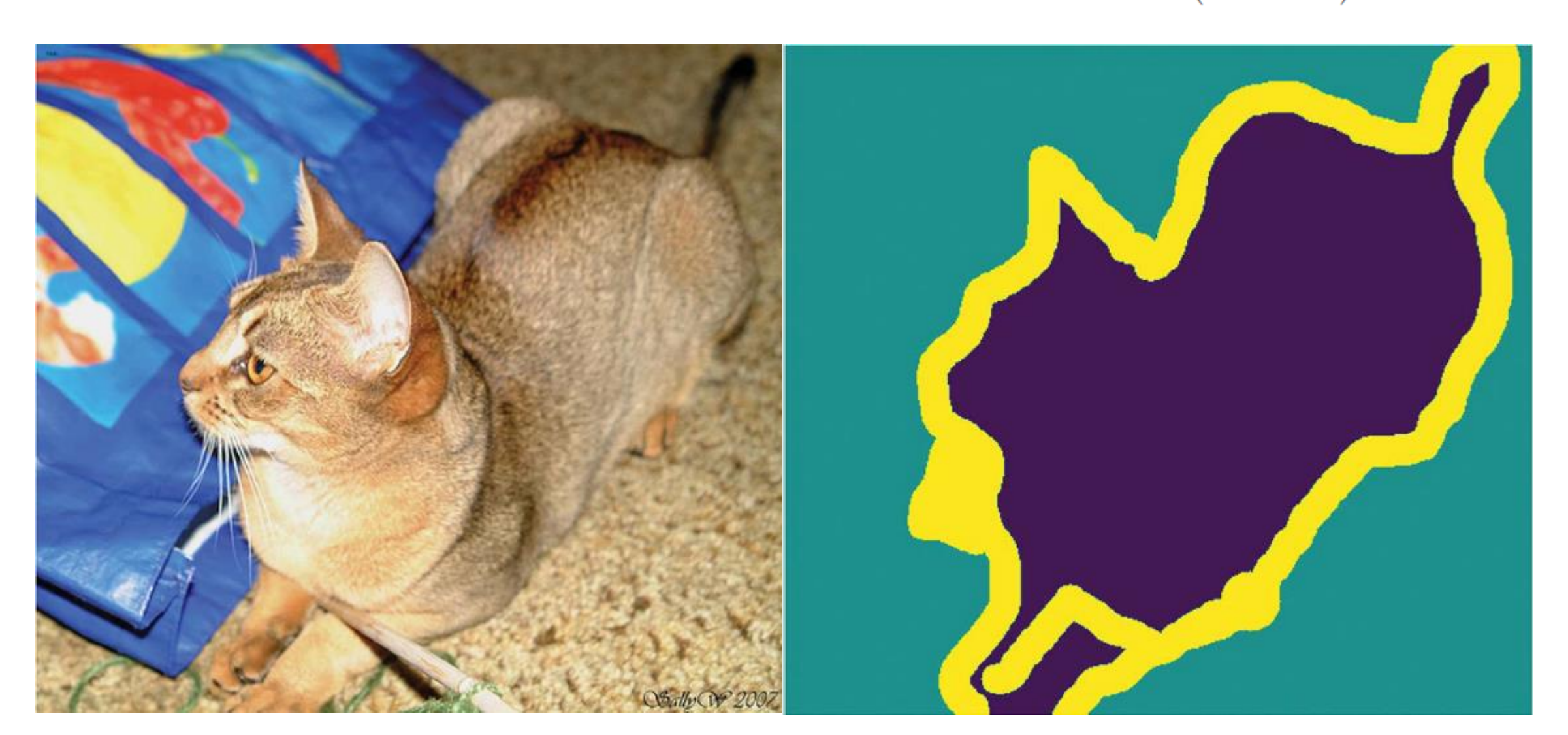

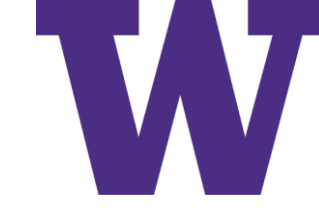

### Partitioning the Data

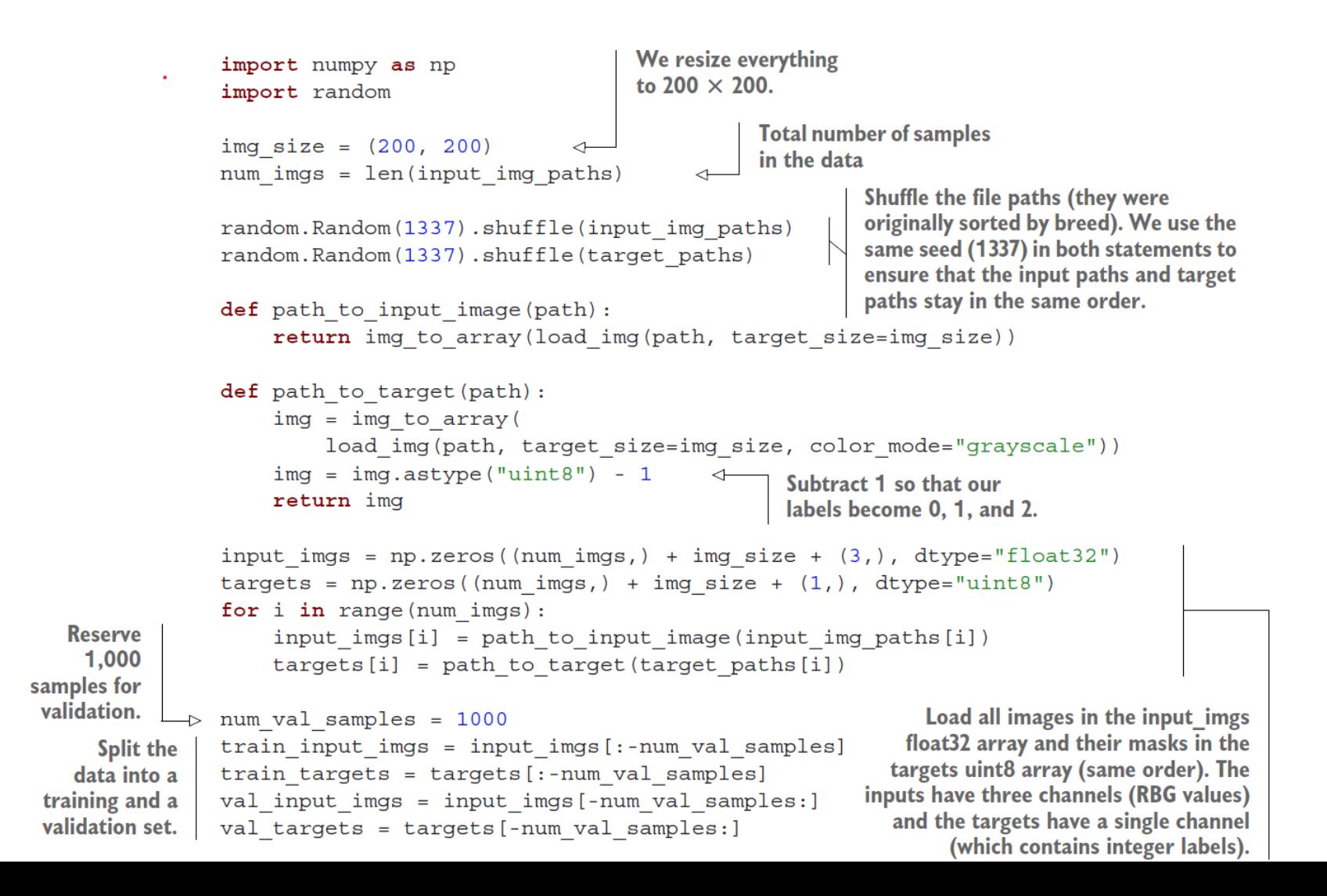

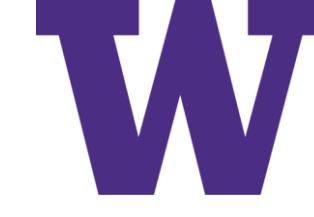

### Building the Model

```
Don't forget to
from tensorflow import keras
                                                 rescale input
                                                                              Note how we use
from tensorflow.keras import layers
                                                                              padding="same"
                                                images to the
                                                 [0-1] range.
                                                                           everywhere to avoid
def get model (img size, num classes) :
                                                                        the influence of border
    inputs = keras . Input (shape=img size + <math>(3,))padding on feature
    x = \text{layers}. Rescaling (1./255) (inputs)
                                                                                    map size.
    x = \text{layers.Conv2D}(64, 3, strides=2, activation='relu", padding='same")) (x)x = \text{layers.Conv2D}(64, 3, activation='relu", padding='same')(x)x = \text{layers.Conv2D}(128, 3, strides=2, activation='relu", padding='same") (x)x = \text{layers.Conv2D}(128, 3, activation="relu", padding="same") (x)x = \text{layers.Conv2D}(256, 3, strides=2, padding='same", activation='relu") (x)x = \text{layers.Conv2D}(256, 3, activation="relu", padding="same") (x)x = \text{layers.Conv2DTranspose}(256, 3, activation='relu", padding='same')(x)x = \text{layers.Conv2DTranspace}256, 3, activation="relu", padding="same", strides=2)(x)
    x = \text{layers.Conv2DTranspose} (128, 3, activation='relu", padding='same')(x)x = \text{layers.Conv2DTranspace}128, 3, activation="relu", padding="same", strides=2)(x)
    x = \text{layers.Conv2DTranspose}(64, 3, activation='relu", padding='same')(x)x = \text{layers}.\text{Conv2DTranspace}64, 3, activation="relu", padding="same", strides=2)(x)
    outputs = layers. Conv2D (num classes, 3, activation="softmax",
     padding="same")(x)
    model = keras. Model(inputs, outputs)
                                                                     We end the model
    return model
                                                               with a per-pixel three-way
                                                                 softmax to classify each
                                                                 output pixel into one of
model = get model (img size = img size, num classes = 3)our three categories.
model.summary()
```
## Transposed Convolution

import numpy as np

filter = np.array( $[1, 1, 2, 3]$ ,  $[4, 5, 6]$ ,  $[7, 8, 9]$ , dtype = np.float32) # kernel\_size = (3, 3)

empty row =  $[ .0, .0, .0, .0, .0 ]$  # input shape:  $(5, 5)$ 

 $W = np.array([$  # notice how each output cell gets its own row below

 $[.1, .2, .3, .0, .0, .4, .5, .6, .0, .7, .8, .9, .0, .0] + empty_{row} + empty_{row}$ 

 $[.0, .1, .2, .3, .0, .0, .4, .5, .6, .0, .7, .8, .9, .0] + empty_{row} + empty_{row}$ 

 $[.0, .0, .1, .2, .3, .0, .0, .4, .5, .6, .0, .7, .8, .9]$  + empty row + empty row,

empty row  $+$  [  $.1, .2, .3, .0, .0, .4, .5, .6, .0, .0, .7, .8, .9, .0, .0$ ] + empty row,

empty row  $+$  [  $.0, .1, .2, .3, .0, .0, .4, .5, .6, .0, .0, .7, .8, .9, .0$  ] + empty row,

empty row  $+$  [  $.0, .0, .1, .2, .3, .0, .0, .4, .5, .6, .0, .0, .7, .8, .9$  ] + empty row,

empty\_row + empty\_row + [ .1, .2, .3, .0, .0, .4, .5, .6, .0, .0, .7, .8, .9, .0, .0 ],

empty row + empty row +  $[ .0, .1, .2, .3, .0, .0, .4, .5, .6, .0, .0, .7, .8, .9, .0 ]$ 

empty\_row + empty\_row +  $[ .0, .0, .1, .2, .3, .0, .0, .4, .5, .6, .0, .0, .7, .8, .9 ]$ ], dtype = np.float32).transpose()

To go from (flattened/reshaped) input shape to output shape, we have:  $1x25 * 25x9 = 1x9$  # reshape to get 3x3 output

To go from (flattened/reshaped) output shape to input shape, we have to transpose the convolution matrix:  $1x9 * 9x25 = 1x25$ 

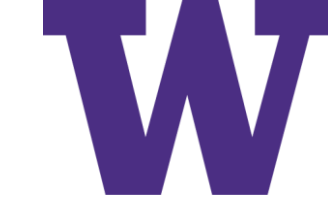

### Model Summary

Model: "model"

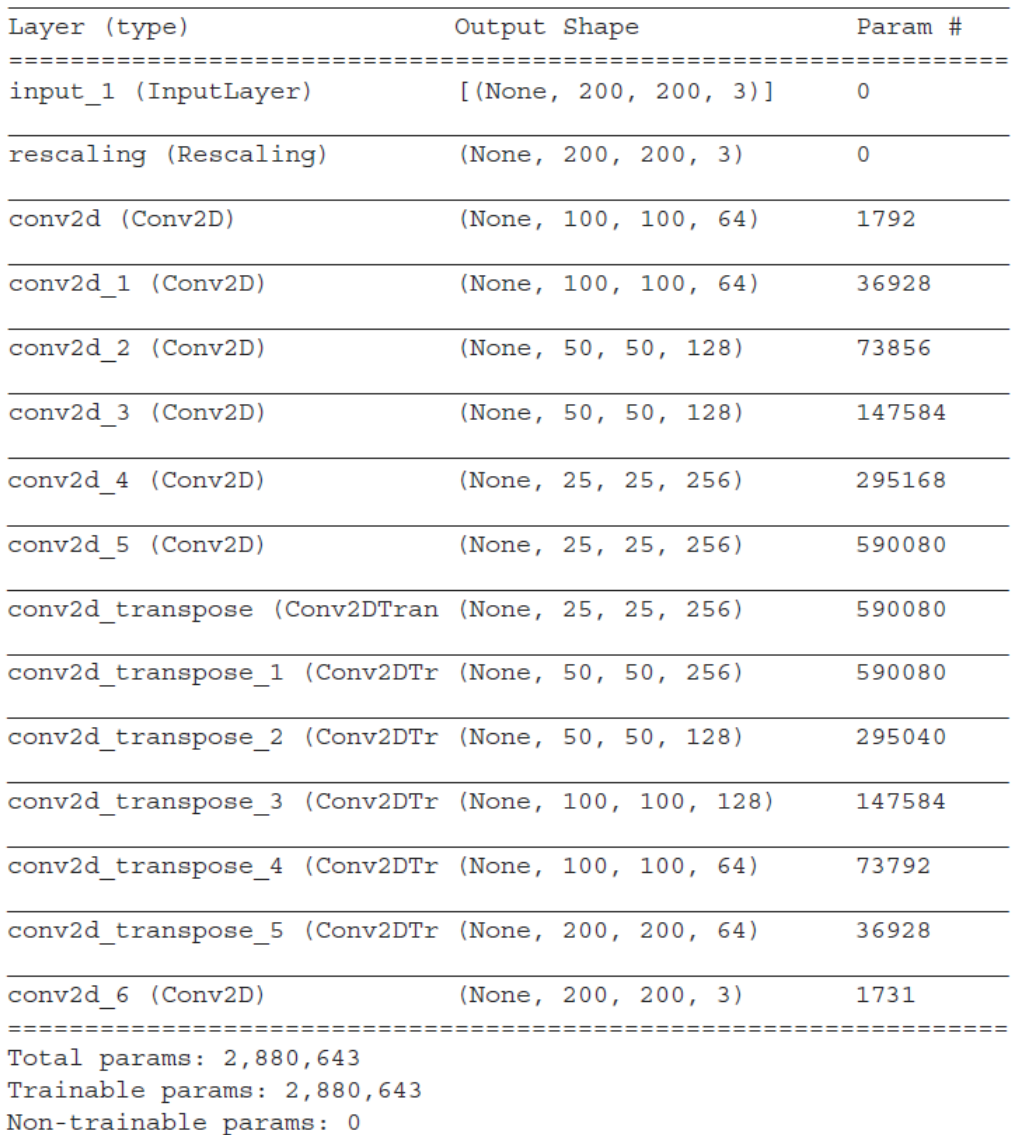

### Fitting the Model

```
model.compile(optimizer="rmsprop", loss="sparse categorical crossentropy")
callbacks = [keras.callbacks.ModelCheckpoint("oxford segmentation.keras",
                                     save best only=True)
\mathbf{1}history = model.fit(train input imgs, train targets,
                    epochs=50,
                    callbacks=callbacks,
                    batch size=64,
                    validation_data=(val_input_imgs, val_targets))
```
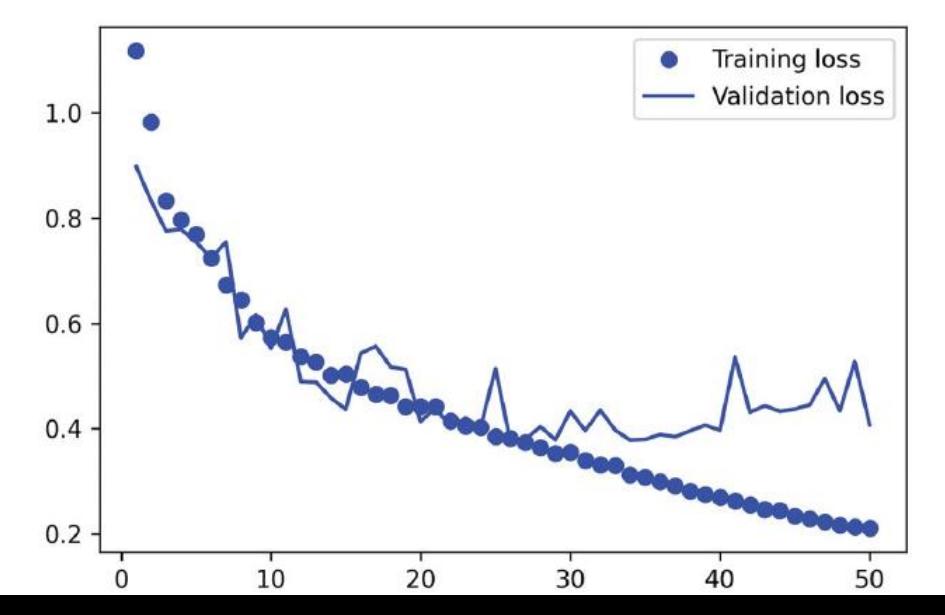

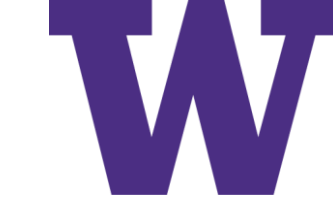

### Example Prediction

mask = model.predict(np.expand dims(test image, 0))[0]

def display mask(pred): Utility to display  $mask = np.argvmax(pred, axis=-1)$ a model's mask  $* = 127$ prediction plt.axis("off") plt.imshow(mask)

display mask (mask)

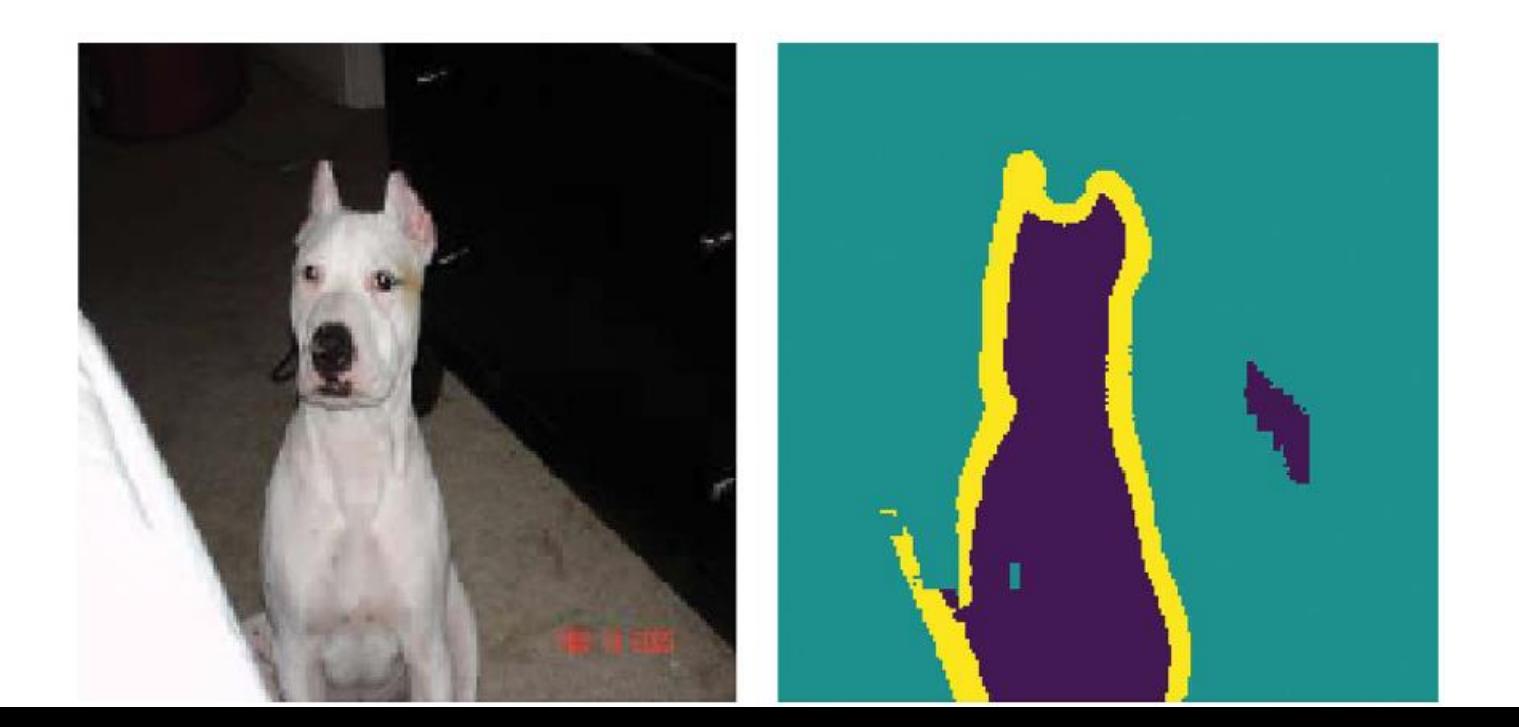

Modern Architecture

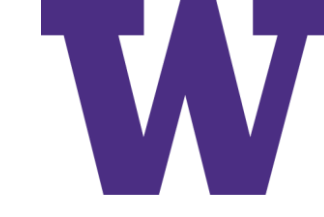

### VGG16

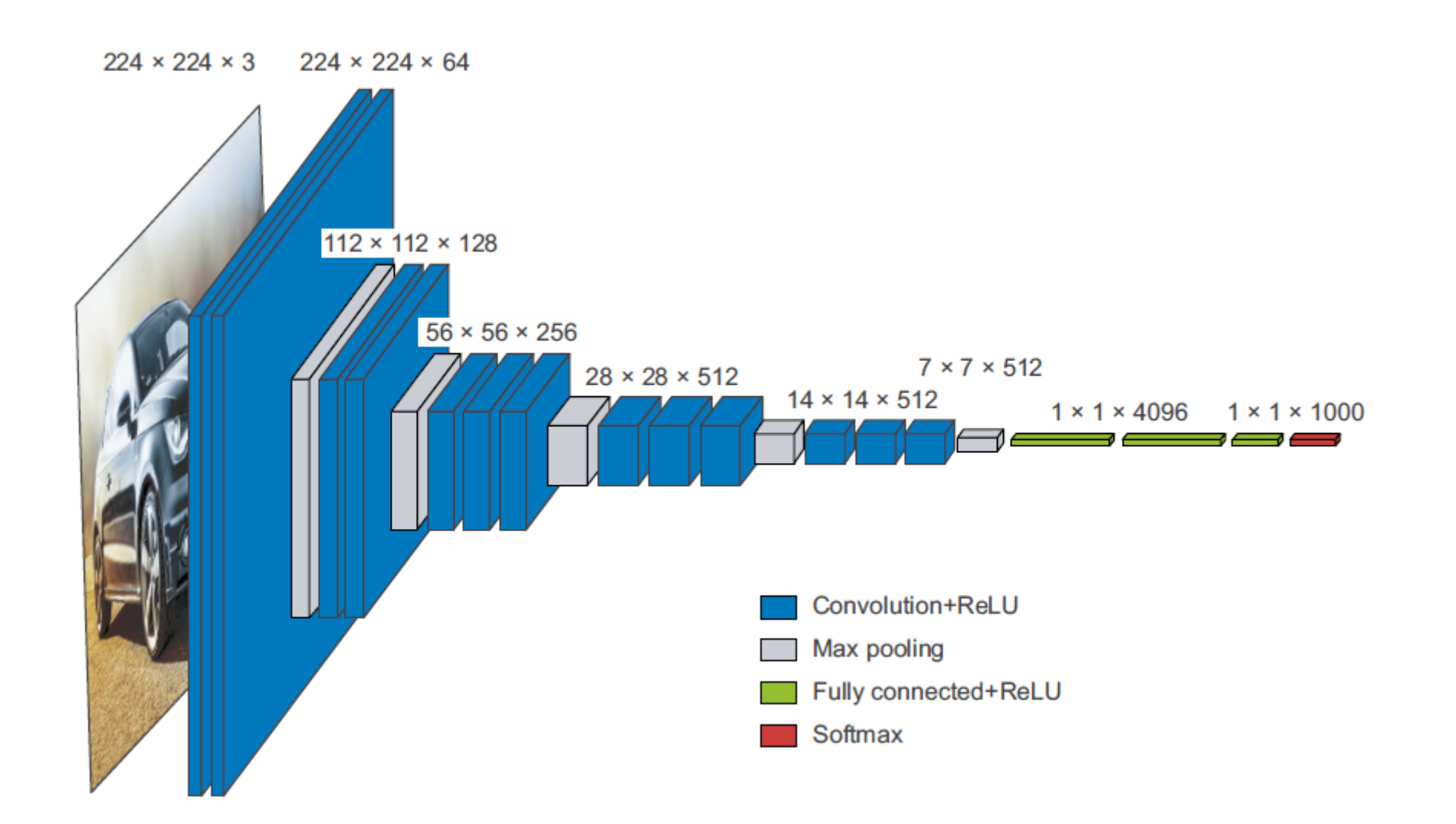

# Residual Network (ResNet) Block

I prefer the interpretation from the original paper; i.e. residual = block(x)

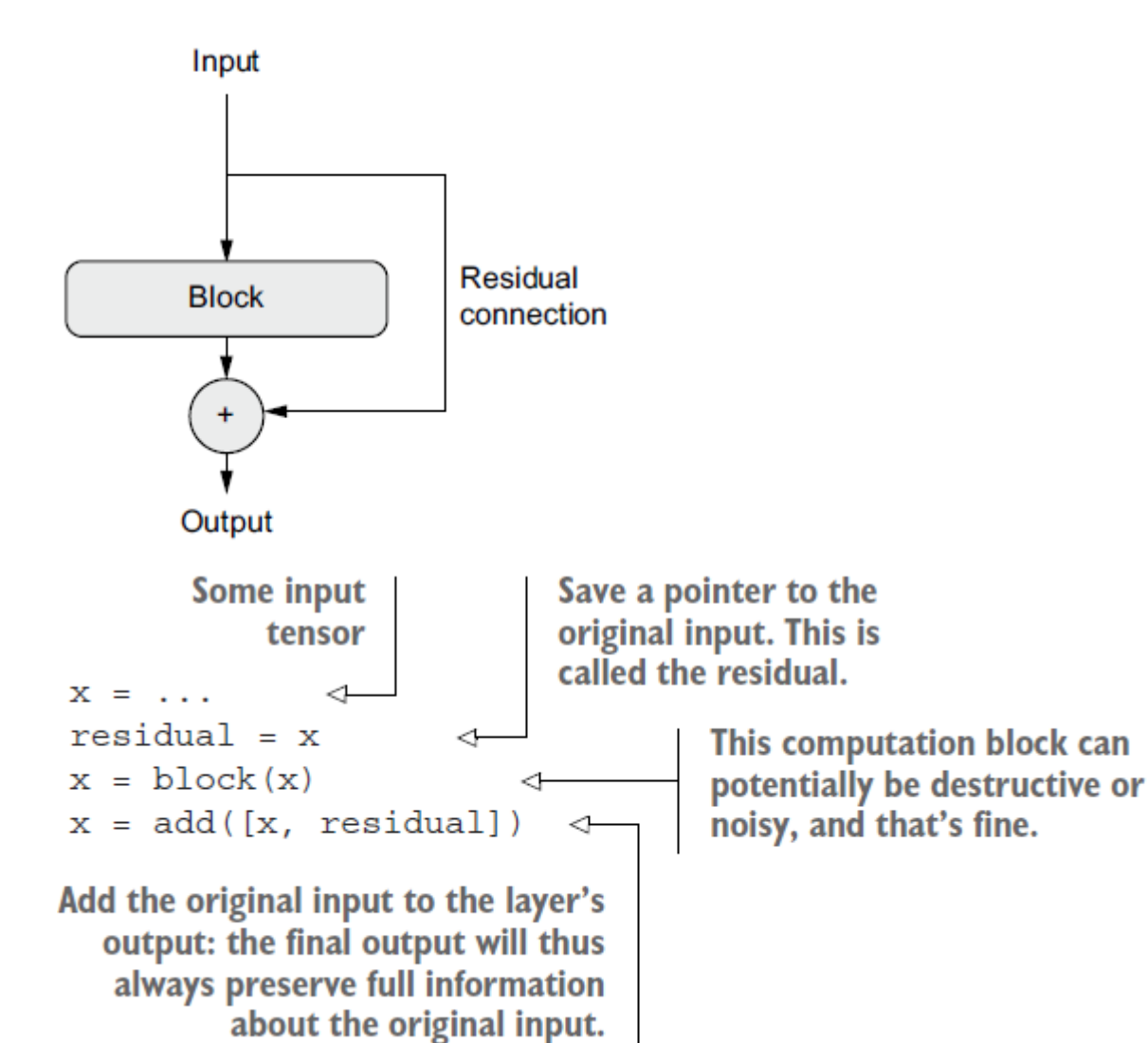

<https://arxiv.org/abs/1512.03385>

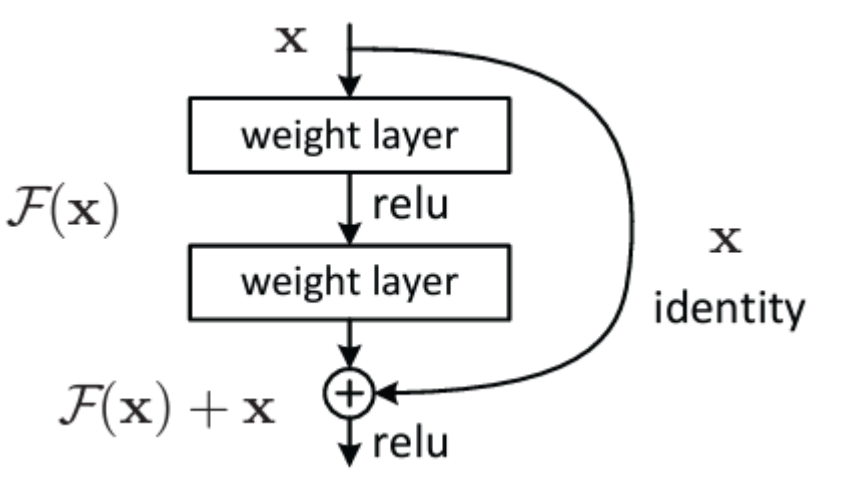

A building block is shown in Fig. 2. Formally, in this paper we consider a building block defined as:

$$
\mathbf{y} = \mathcal{F}(\mathbf{x}, \{W_i\}) + \mathbf{x}.\tag{1}
$$

Here  $x$  and  $y$  are the input and output vectors of the layers considered. The function  $\mathcal{F}(\mathbf{x}, \{W_i\})$  represents the residual mapping to be learned. For the example in Fig. 2 that has two layers,  $\mathcal{F} = W_2 \sigma(W_1 \mathbf{x})$  in which  $\sigma$  denotes

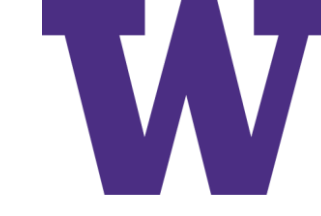

### Simple ResNet

```
Utility function to apply a
           inputs = keras . Input <math>(shape = (32, 32, 3))convolutional block with a
           x = \text{layers}. Rescaling (1./255) (inputs)
                                                                            residual connection, with an
                                                                            option to add max pooling
           def residual block(x, filters, pooling=False):
                residual = xx = \text{layers.Conv2D}(filters, 3, activation='relu", padding='same") (x)x = \text{layers.Conv2D}(filters, 3, activation='relu", padding='same") (x)if pooling:
                                                                                                If we use max
                    x = \text{layers.MaxPooling2D}(2, \text{ padding= "same"})(x)pooling, we
                    residual = layers. Conv2D(filters, 1, strides=2)(residual)
                                                                                                add a strided
                elif filters != residual.shape[-1]:convolution to
                    residual = layers.Conv2D(filters, 1)(residual)
                                                                                                project the
                x = layers.add([x, residual])residual to the
                                                                                                expected shape.
                return x
First
block
          x = residual block(x, filters=32, pooling=True)
                                                                                   If we don't use max
           x = residual block(x, filters=64, pooling=True)pooling, we only project
                                                                                   the residual if the
           x = residual block(x, filters=128, pooling=False)number of channels
                                                                                   has changed.
           x = \text{layers.GlobalAveragePooling2D()}(x)outputs = layers. Dense(1, activation="sigmoid")(x)
                                                                                Second block: note the
           model = keras. Model(inputs=inputs, outputs=outputs)
                                                                                increasing filter count
           model.summary()
                                             The last block doesn't need a max
                                                                                in each block.
                                              pooling layer, since we will apply
                                           global average pooling right after it.
```
### ResNet Summary

Model: "model"

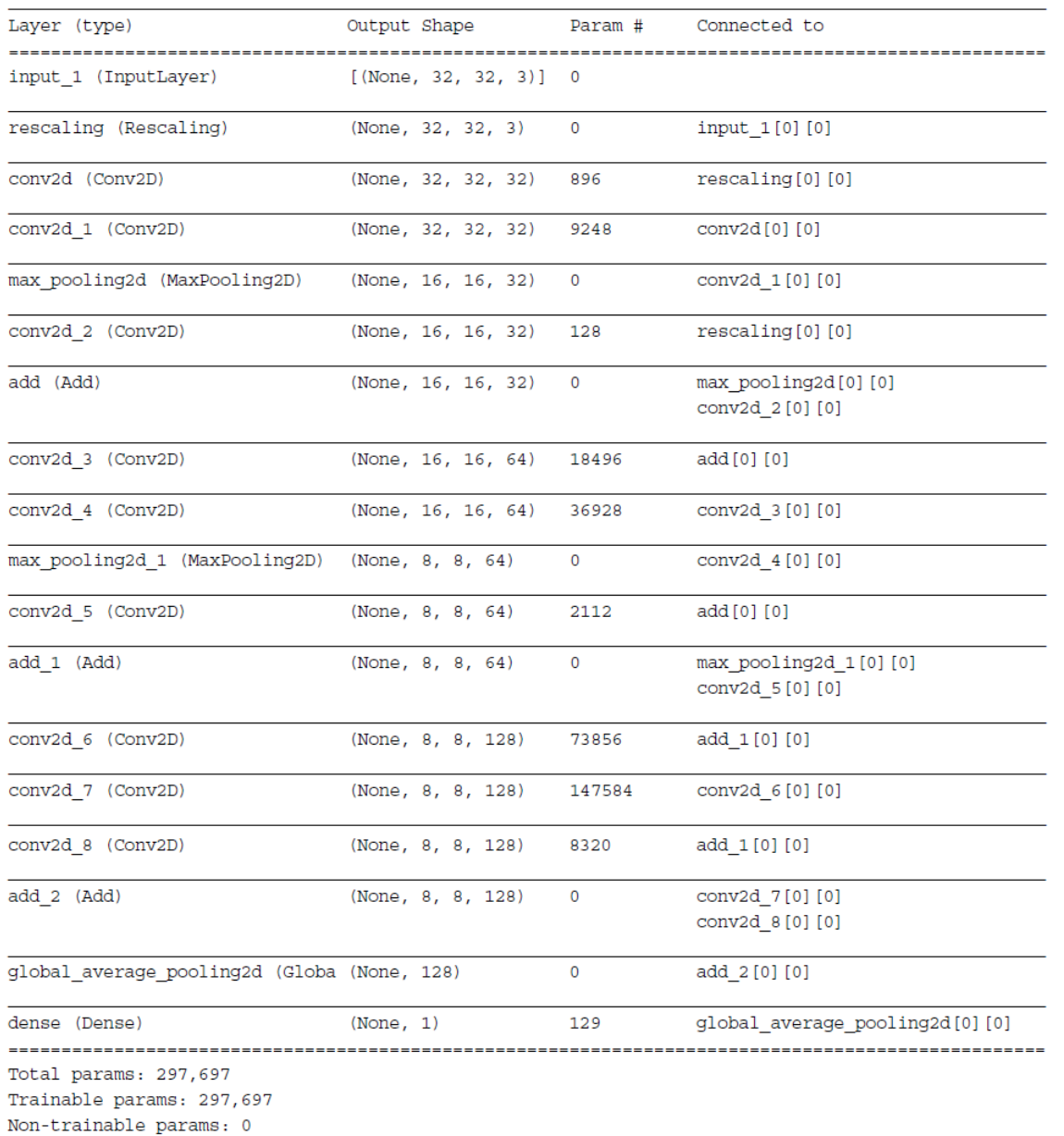

### Batch Normalization

**Input:** Values of x over a mini-batch:  $\mathcal{B} = \{x_{1...m}\};$ Parameters to be learned:  $\gamma$ ,  $\beta$ **Output:**  $\{y_i = BN_{\gamma,\beta}(x_i)\}\$  $\mu_{\mathcal{B}} \leftarrow \frac{1}{m} \sum_{i=1}^{m} x_i$ // mini-batch mean  $\sigma_B^2 \leftarrow \frac{1}{m} \sum_{i=1}^m (x_i - \mu_B)^2$  // mini-batch variance  $\widehat{x}_i \leftarrow \frac{x_i - \mu_{\mathcal{B}}}{\sqrt{\sigma_{\mathcal{B}}^2 + \epsilon}}$ // normalize  $y_i \leftarrow \gamma \hat{x}_i + \beta \equiv BN_{\gamma,\beta}(x_i)$ // scale and shift

**Algorithm 1:** Batch Normalizing Transform, applied to activation  $x$  over a mini-batch.

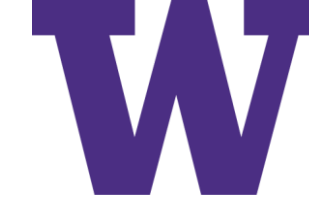

# Depthwise Separable Convolution

One filter per input channel, followed by 1x1 "pointwise" convolution:

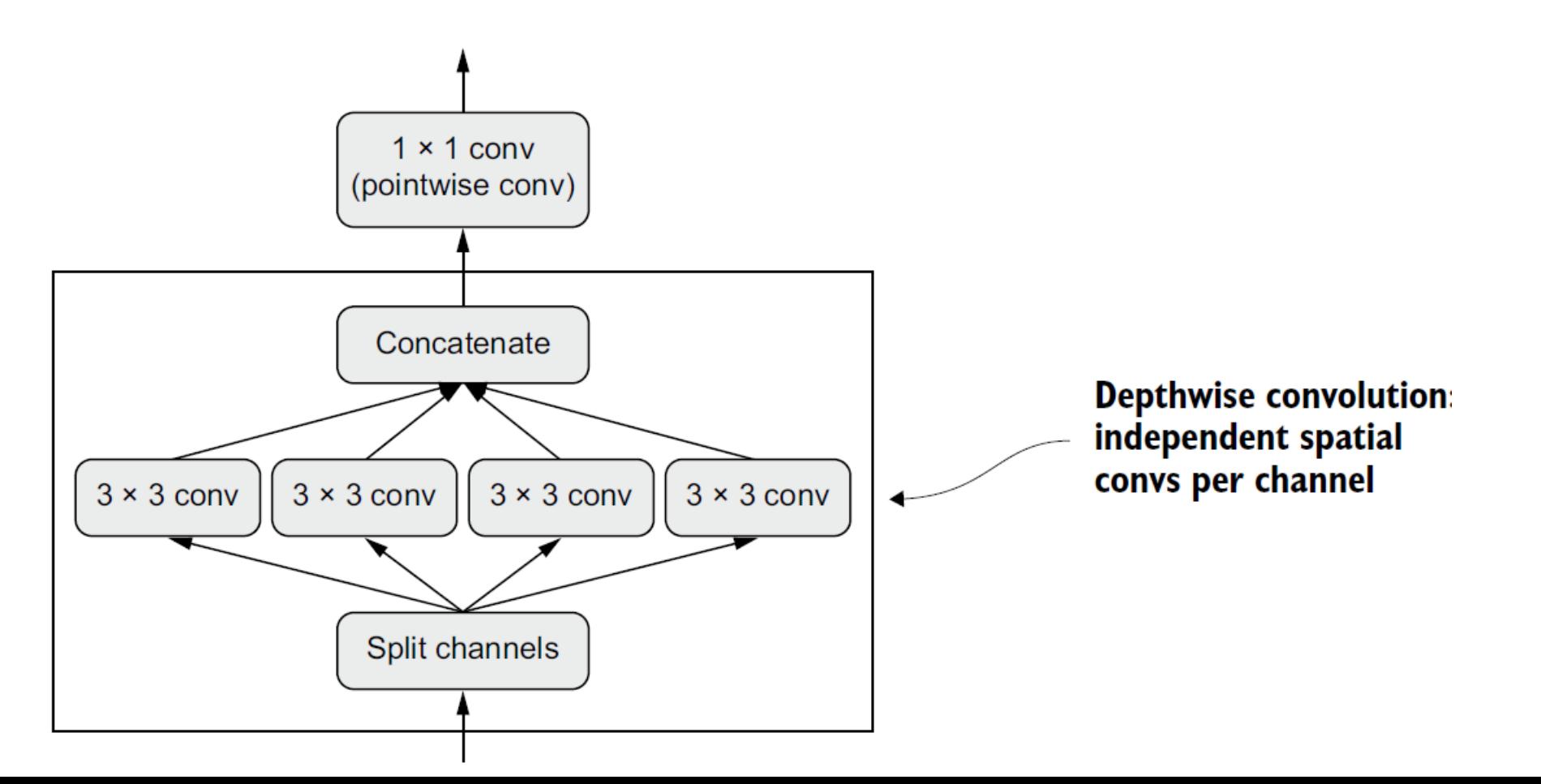

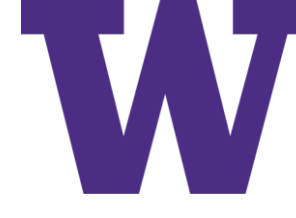

# ConvNet Architecture Principles

- Your model should be organized into repeated *blocks* of layers, usually made of multiple convolution layers and a max pooling layer.
- The number of filters in your layers should increase as the size of the spatial fea- $\mathcal{L}_{\mathcal{A}}$ ture maps decreases.
- Deep and narrow is better than broad and shallow.
- Introducing residual connections around blocks of layers helps you train deeper networks.
- It can be beneficial to introduce batch normalization layers after your convolution layers.
- It can be beneficial to replace Conv2D layers with SeparableConv2D layers, which are more parameter-efficient.

### A Mini Xception-like Model

```
inputs = keras [nput (shape=<math>(180, 180, 3))
                                                                       We use the same
               x = data augmentation(inputs)\leftarrowdata augmentation
   Don't
                                                                       configuration as before.
   forget
            \Rightarrow x = layers. Rescaling (1./255) (x)
   input
               x = \text{layers.Conv2D}(filters=32, kernel size=5, use bias=False)(x)rescaling!
               for size in [32, 64, 128, 256, 512]:
                    residual = xx = layers.BatchNormalization() (x)x = layers.Activation("relu") (x)x = \text{layers}. SeparableConv2D(size, 3, padding="same", use bias=False) (x)
                    x = layers.BatchNormalization() (x)x = \text{layers}. Activation ("relu") (x)x = \text{layers}. SeparableConv2D(size, 3, padding="same", use bias=False) (x)
                    x = \text{layers.MaxPooling}(3, \text{strides}=2, \text{ padding='same''})(x)residual = layers.Cony2D(size, 1, strides=2, padding="same", use bias=False) (residual)
                    x = \text{layers.add}([x, \text{residual}])In the original model, we used a Flatten
                                                                       layer before the Dense layer. Here, we go
               x = layers.GlobalAveragePooling2D() (x)with a GlobalAveragePooling2D layer.
          \rightarrow x = layers. Dropout (0.5) (x)
               outputs = layers. Dense(1, activation="sigmoid")(x)
               model = keras. Model(inputs=inputs, outputs=outputs)
                                                                          Note that the assumption that underlies
            Like in the original model, we add a
                                                                      separable convolution, "feature channels are
            dropout layer for regularization.
                                                                      largely independent," does not hold for RGB
                                                                      images! Red, green, and blue color channels
          We apply a series of convolutional blocks with
                                                                          are actually highly correlated in natural
          increasing feature depth. Each block consists of two
                                                                      images. As such, the first layer in our model
          batch-normalized depthwise separable convolution
                                                                       is a regular Conv2D layer. We'll start using
          layers and a max pooling layer, with a residual
                                                                                   SeparableConv2D afterwards.
          connection around the entire block.
```
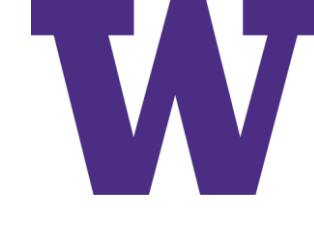

# Mini Xception-like Model on Cats vs Dogs

### From scratch, without data augmentation …

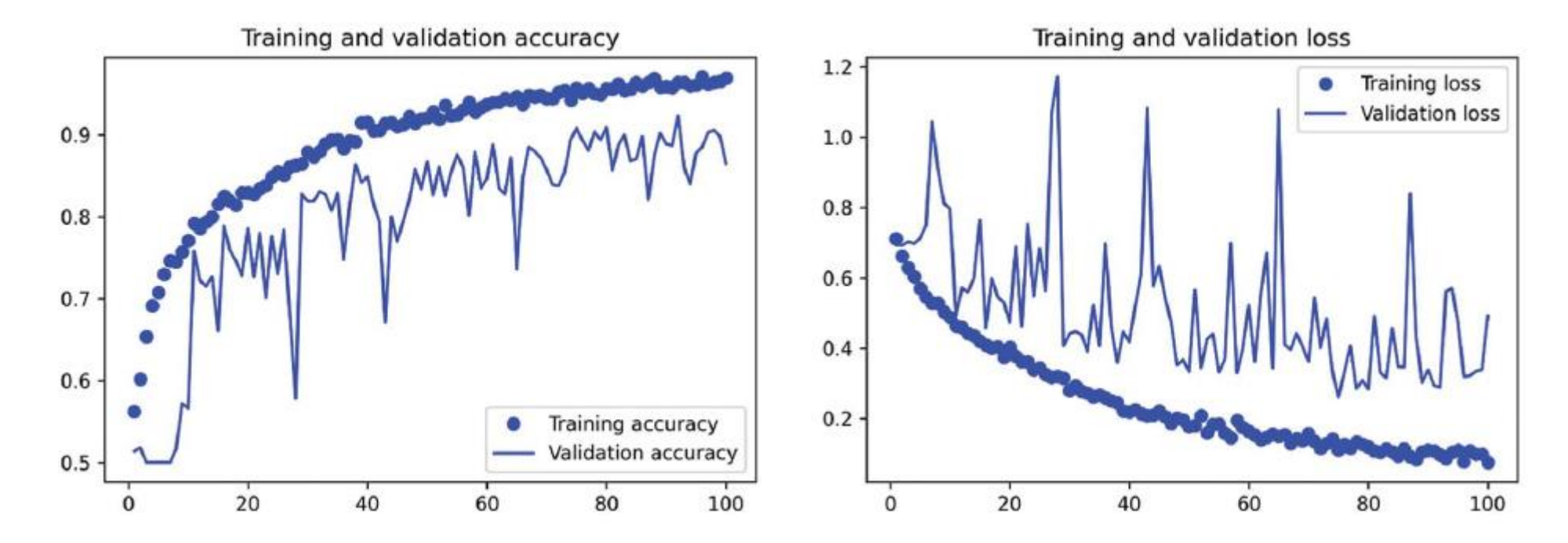

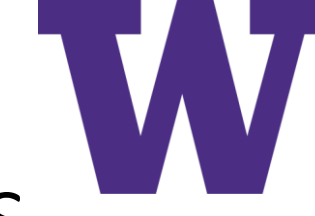

# Code for Visualizing Convolution Activations

```
from tensorflow.keras import layers
                                                     Extract the outputs of all
                                                    Conv2D and MaxPooling2D
layer outputs = []layers and put them in a list.
layer names = []for layer in model. layers:
                                                                                Save the
    if isinstance(layer, (layers.Conv2D, layers.MaxPooling2D)):
                                                                                layer names
         layer outputs.append(layer.output)
                                                                                for later.
         layer names.append(layer.name)
\alpha activation model = keras. Model(inputs=model.input, outputs=layer outputs) \leftarrowCreate a model that will return these
                                                             outputs, given the model input.
activations = activation model.predict(img tensor)
                                         Return a list of nine NumPy arrays:
                                             one array per layer activation.
import matplotlib.pyplot as plt
plt.matshow(first layer activation[0, :, :, 5], cmap="viridis")
```
Visualizations

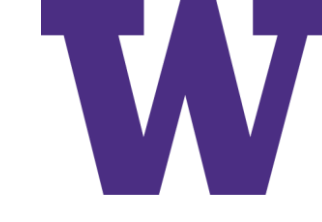

## Visualizing Convolution Activations

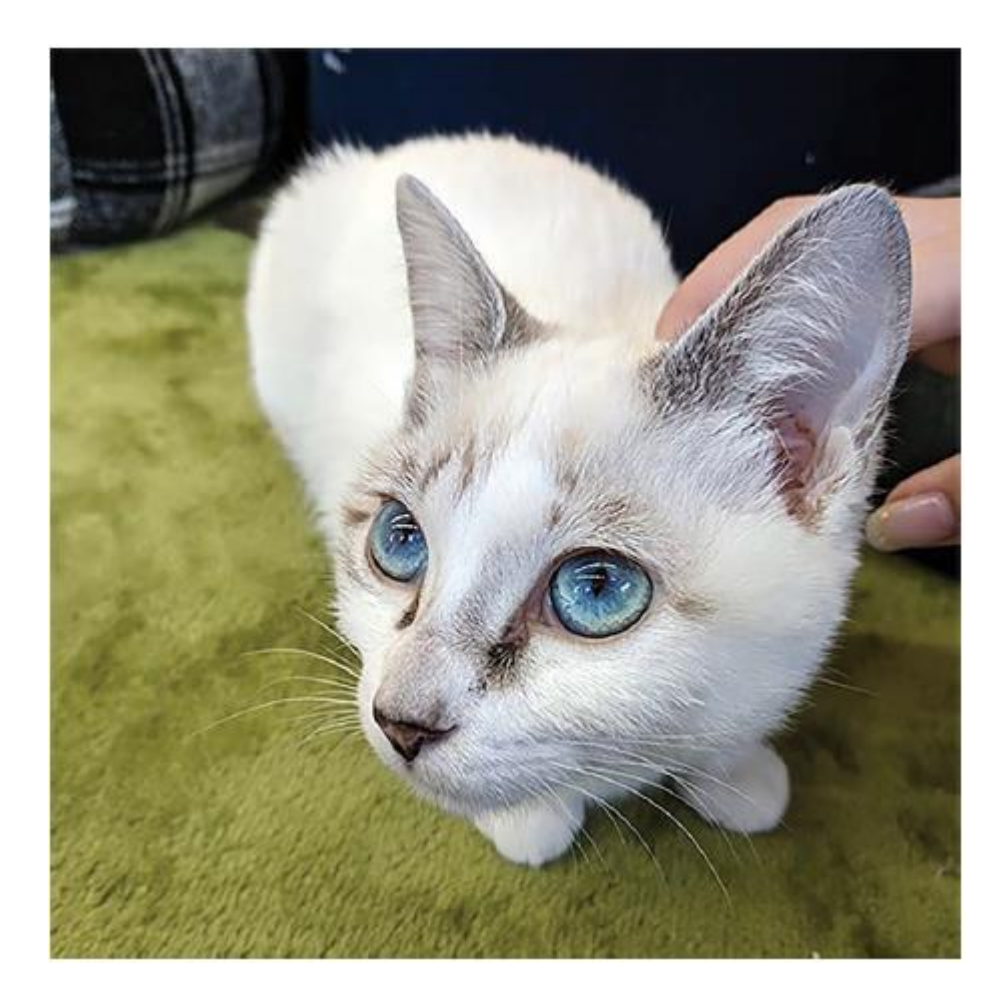

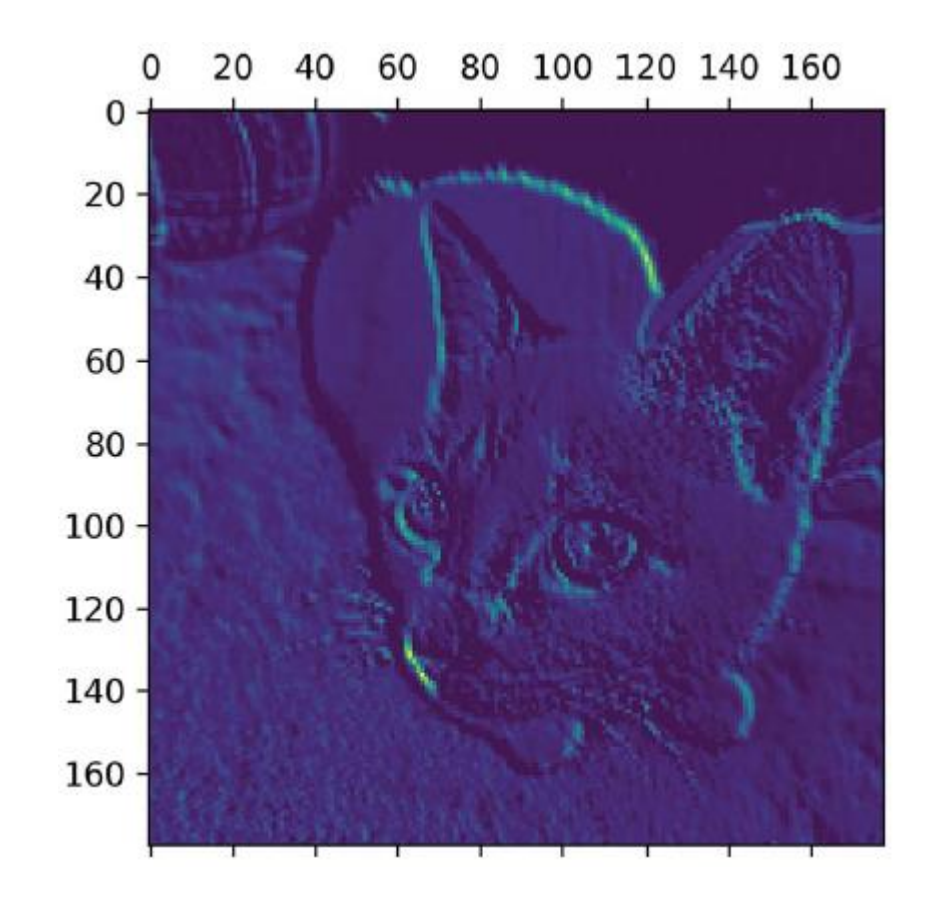

### Visualizations

>>> from tensorflow import keras >>> model = keras.models.load\_model( "convnet\_from\_scratch\_with\_augmentation.keras")<br>>>> model.summary() Model: "model\_1"

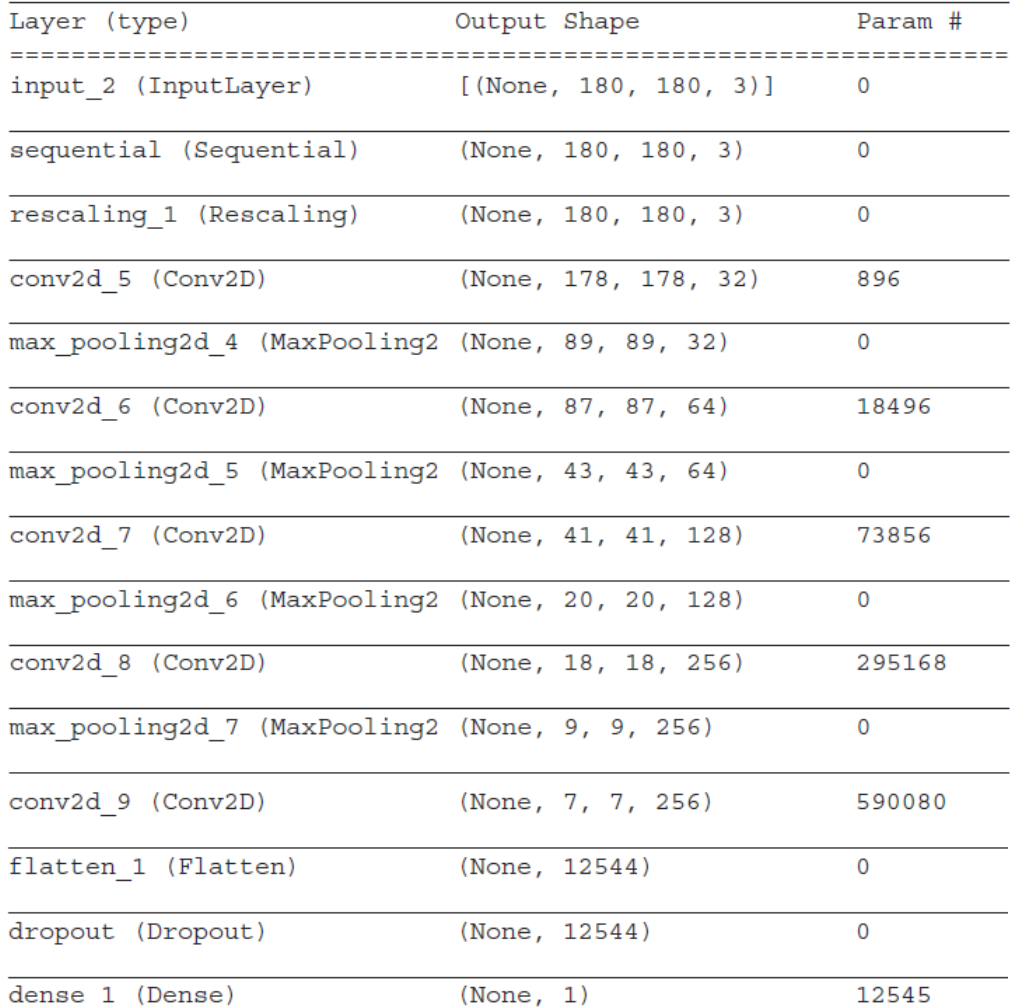

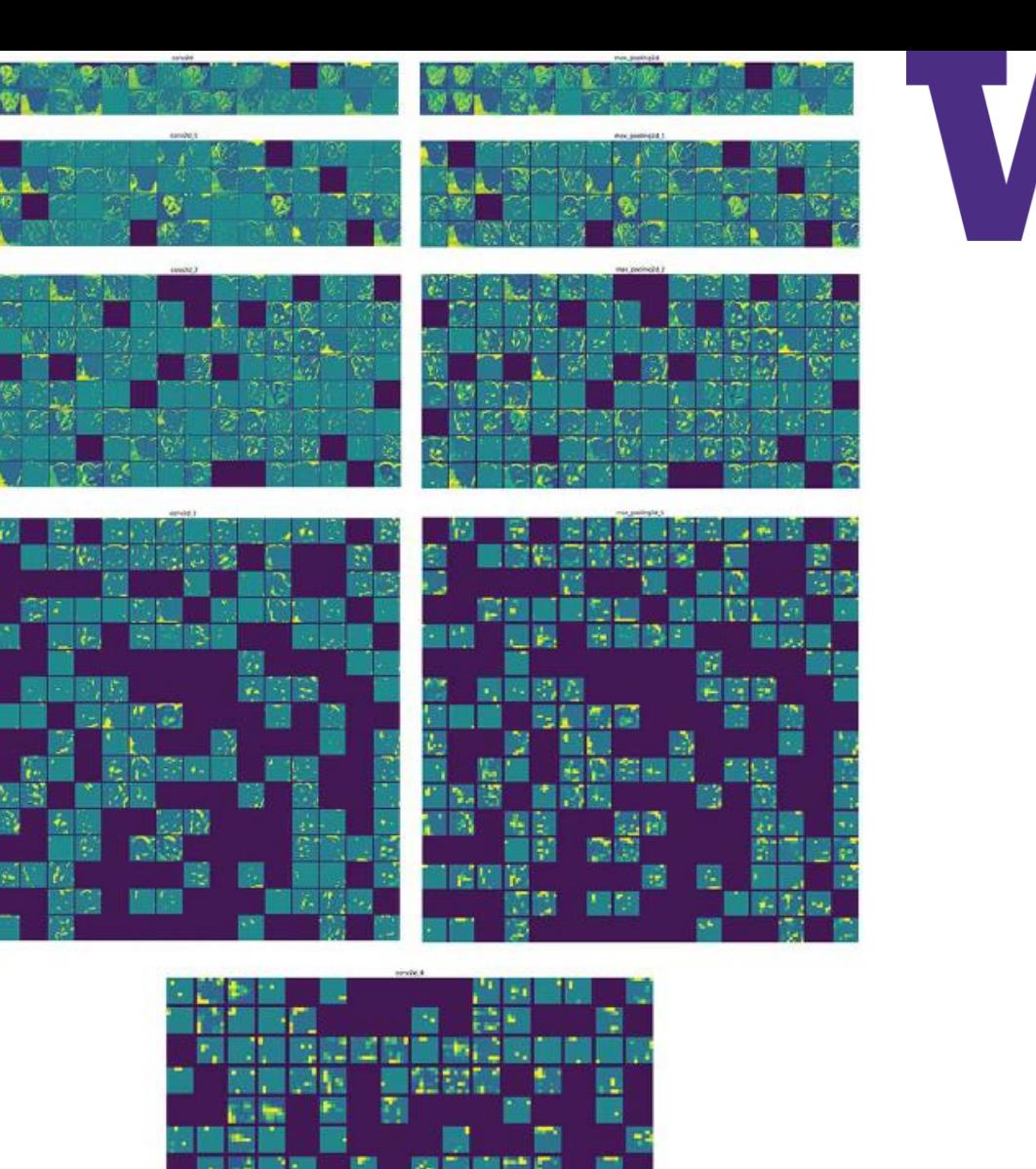

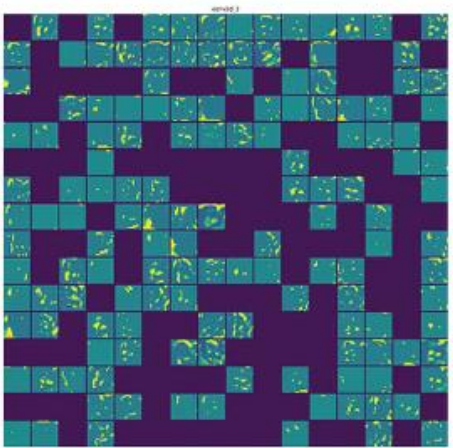

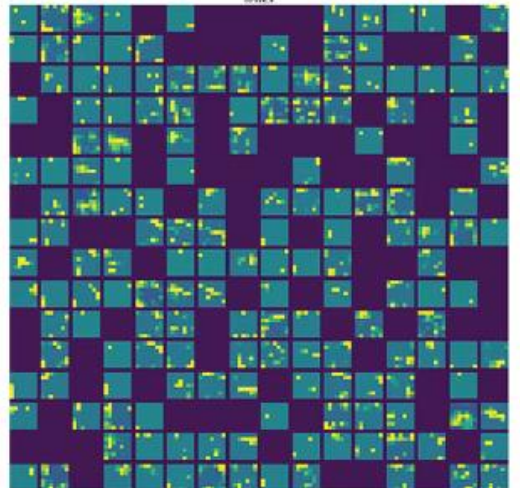

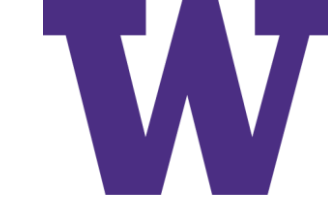

# Higher-level Abstractions

"after observing a scene for a few seconds, a human can remember which abstract objects were present in it (bicycle, tree) but can't remember the specific appearance of these objects"

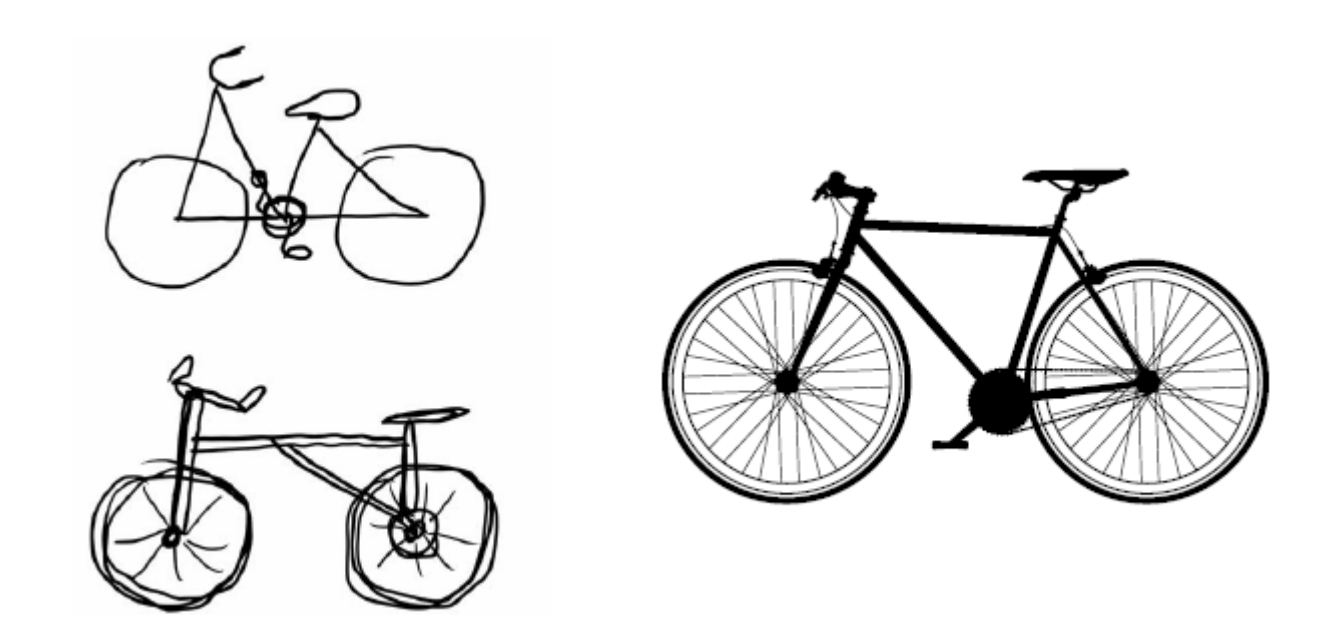

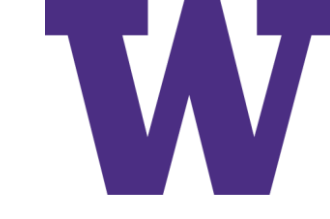

## Computing Activations

```
model = keras.applications.xception.Xception(
    weights = "imagenet",The classification layers are irrelevant<br>for this use case, so we don't include
    include_top=False)
                                         the top stage of the model.
       You could replace this with the name of any
         layer in the Xception convolutional base.
                                                               This is the layer
                                                               object we're
layer name = "block3 sepconv1"
                                                               interested in.
layer = model.get layer(name=layer name)
feature extractor = keras. Model(inputs=model.input, outputs=layer.output) <
                                       We use model.input and layer.output to create a model that,
                                        given an input image, returns the output of our target layer.
activation = feature extractor(
     keras.applications.xception.preprocess input(img tensor)
```
# "Loss" (Mean Filter Activation)

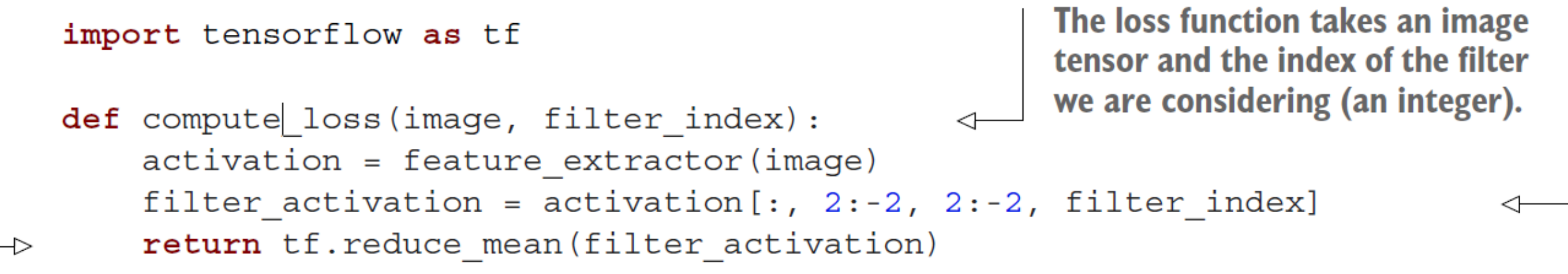

Return the mean of the activation values for the filter.

Note that we avoid border artifacts by only involving non-border pixels in the loss; we discard the first two pixels along the sides of the activation.

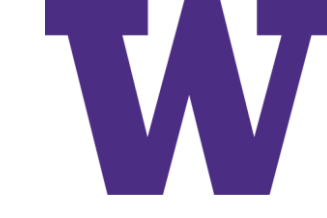

### Gradient Ascent

**Explicitly watch the image tensor, since it isn't a TensorFlow Variable** (only Variables are automatically watched in a gradient tape). **Compute the loss** scalar, indicating @tf.function how much the def gradient ascent step(image, filter index, learning rate): current image with tf.GradientTape() as tape: activates the tape.watch(image) filter. loss = compute loss (image, filter index) grads = tape.gradient(loss, image) **Compute the gradients** grads = tf.math.12 normalize(grads) of the loss with respect image += learning rate \* grads to the image. return image Move the image a little Apply the "gradient" bit in a direction that Return the updated image normalization trick." so we can run the step activates our target filter more strongly. function in a loop.

Visualizations

## The "Party Worms" Filter

>>> plt.axis("off")

>>> plt.imshow(deprocess image(generate filter pattern(filter index=2)))

```
def deprocess image(image):
    image = image .mean()image / = image.std()Normalize image
                                                          values within the
    image * = 64[0, 255] range.
    image += 128image = npclip (image, 0, 255).astype("uint8")image = image[25:-25, 25:-25, :]Center crop to avoid
    return image
                                                 border artifacts.
```
Presumably we're mapping values from [-2, 2] to [0, 255]

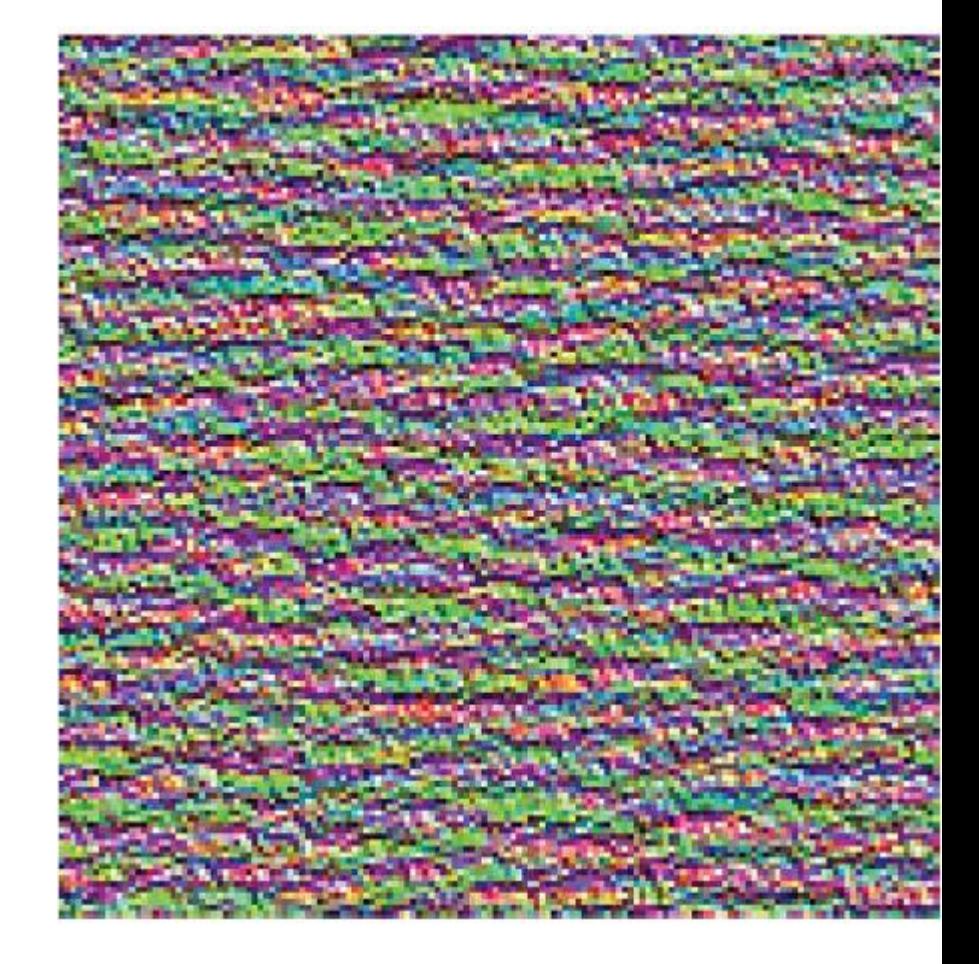

Visualizations

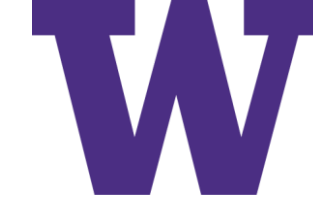

# Optimal Filter Inputs for Sample Filters

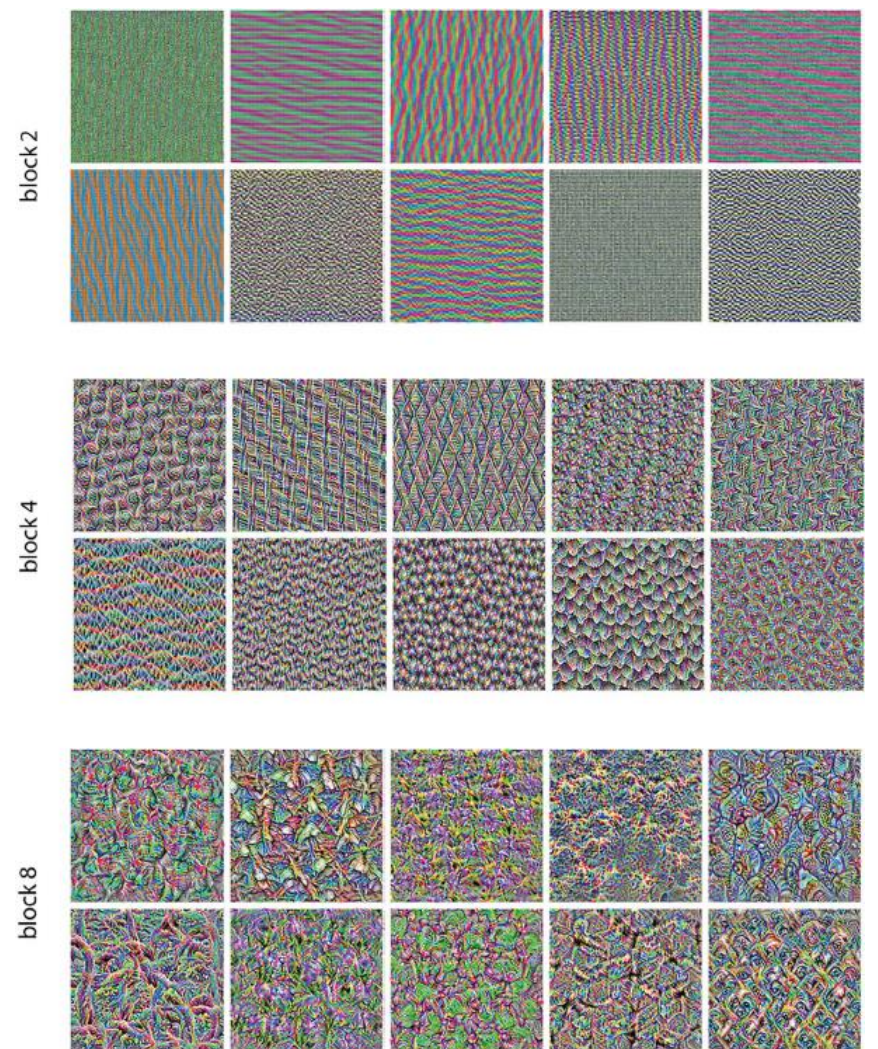

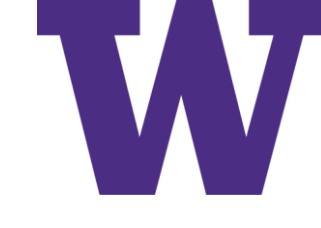

## Class Activation Map Heatmap

- Imagine that we're weighting a spatial map of "how intensely the input image activates different channels" (convolution activations) by "how important each channel is with regard to the class" (gradient of class activation with respect to convolution activation)
- Resulting in a spatial map of "how intensely the input image activates the class"

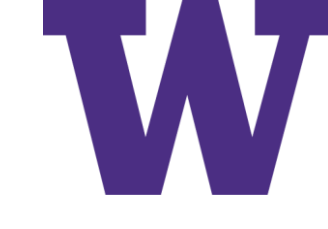

# Loading Xception Model and an Image

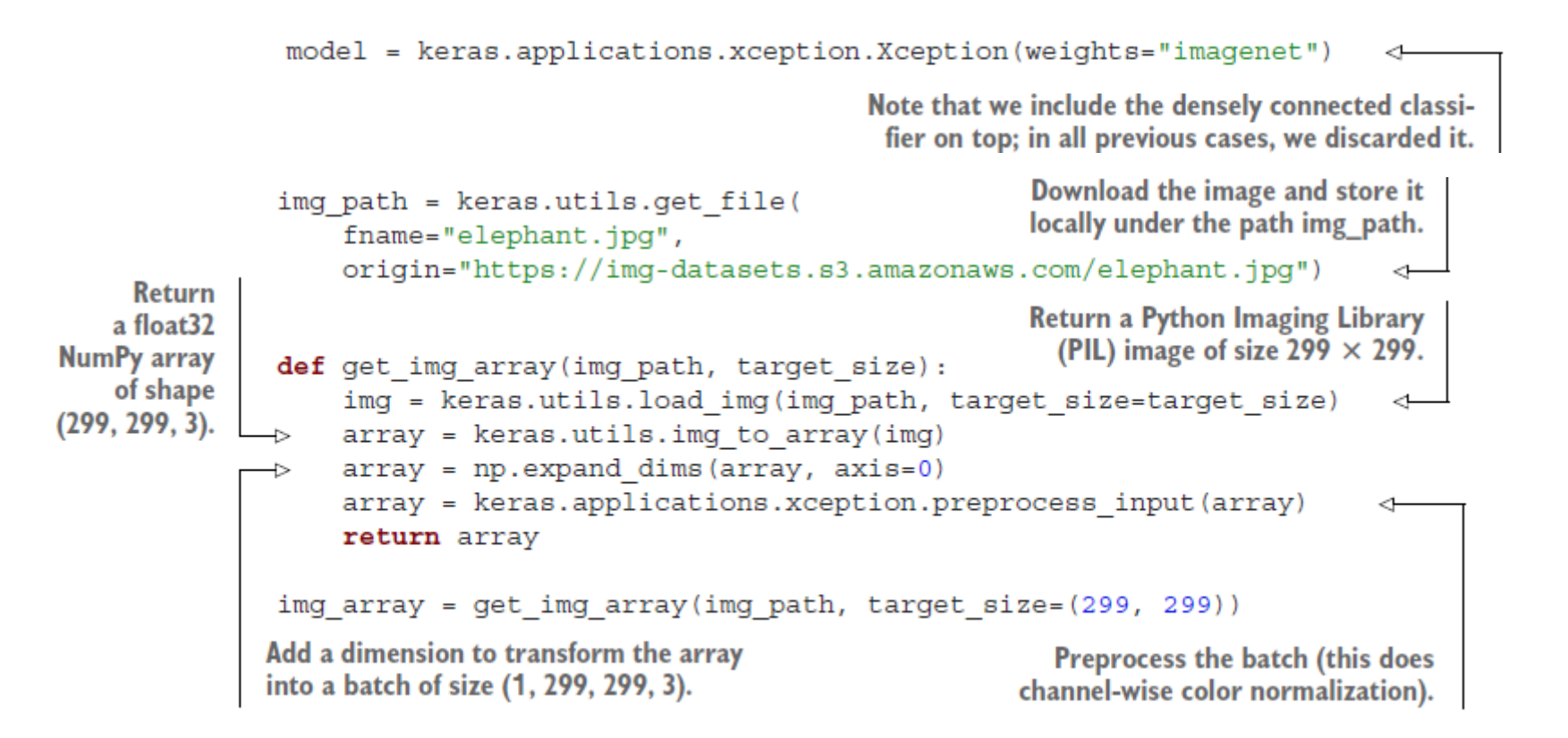
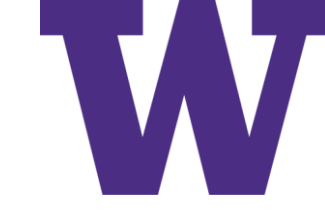

### African Elephant Image

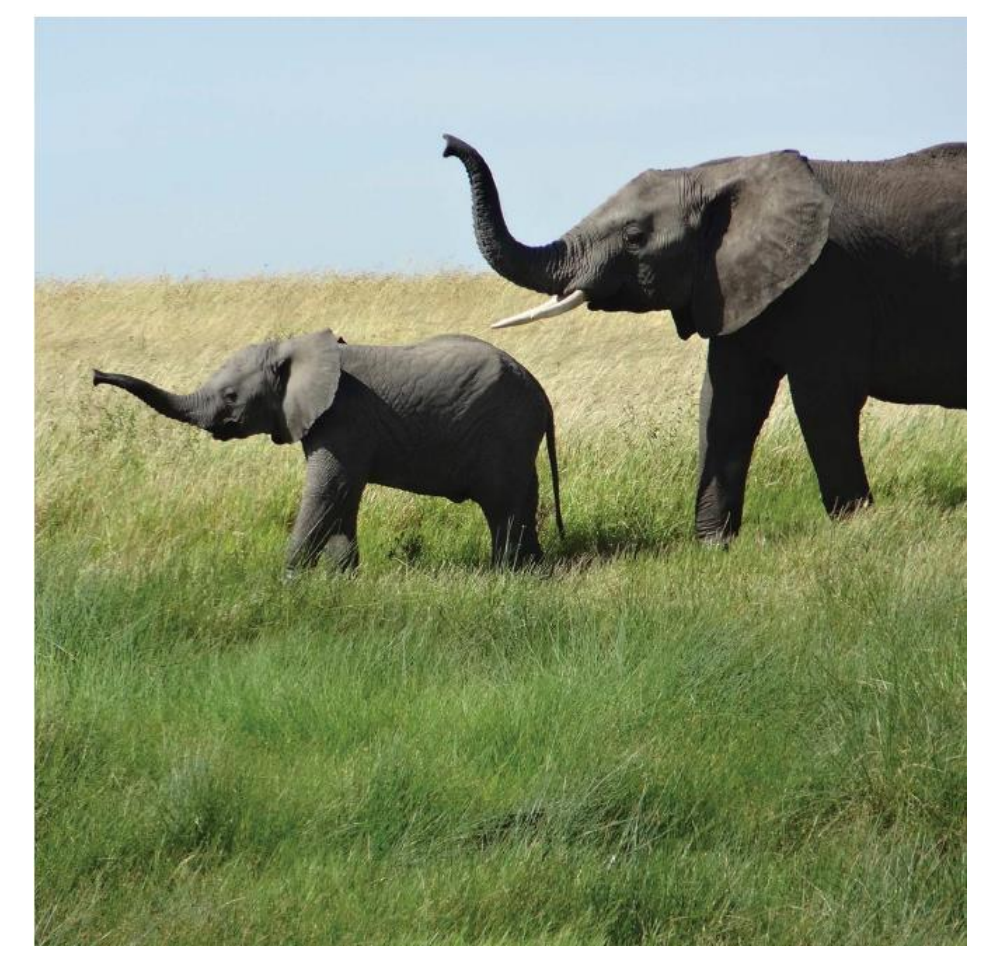

```
>>> preds = model.predict(img array)
>>> print (keras.applications.xception.decode predictions (preds, top=3) [0])
[("n02504458", "African_elephant", 0.8699266),
 ("n01871265", "tusker", 0.076968715),
 ("n02504013", "Indian elephant", 0.02353728)]
```
# Computing the Gradients

```
last conv layer name = "block14 sepconv2 act"
classifier layer names = [
    "avg pool",
    "predictions",
last_conv_layer = model.get_layer(last_conv_layer_name)
last conv layer model = keras. Model (model. inputs, last conv layer. output)
classifier input = kerasuput(shape=last conv layer.output.shape[1:])x = classifier input
for layer name in classifier layer names:
    x = model.get layer (layer name) (x)classifier model = keras. Model (classifier input, x)
import tensorflow as tf
                                         Compute activations of the last conv
                                           layer and make the tape watch it.
with tf.GradientTape() as tape:
    last conv layer output = last conv layer model(img array)
    tape.watch(last conv layer output)
    preds = classifier model(last conv layer output)
                                                              Retrieve the activation
    top pred index = tf.argvmax(preds[0])channel corresponding to
    top_class_channel = preds[:, top_pred_index]
                                                              the top predicted class.
grads = tape.gradient(top class channel, last conv layer output)
                                This is the gradient of the top predicted class with regard
                                to the output feature map of the last convolutional layer.
```
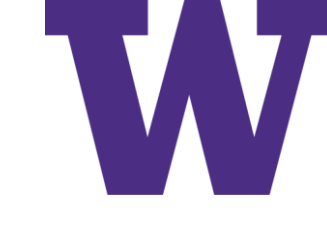

### Standalone Class Activation Heatmap

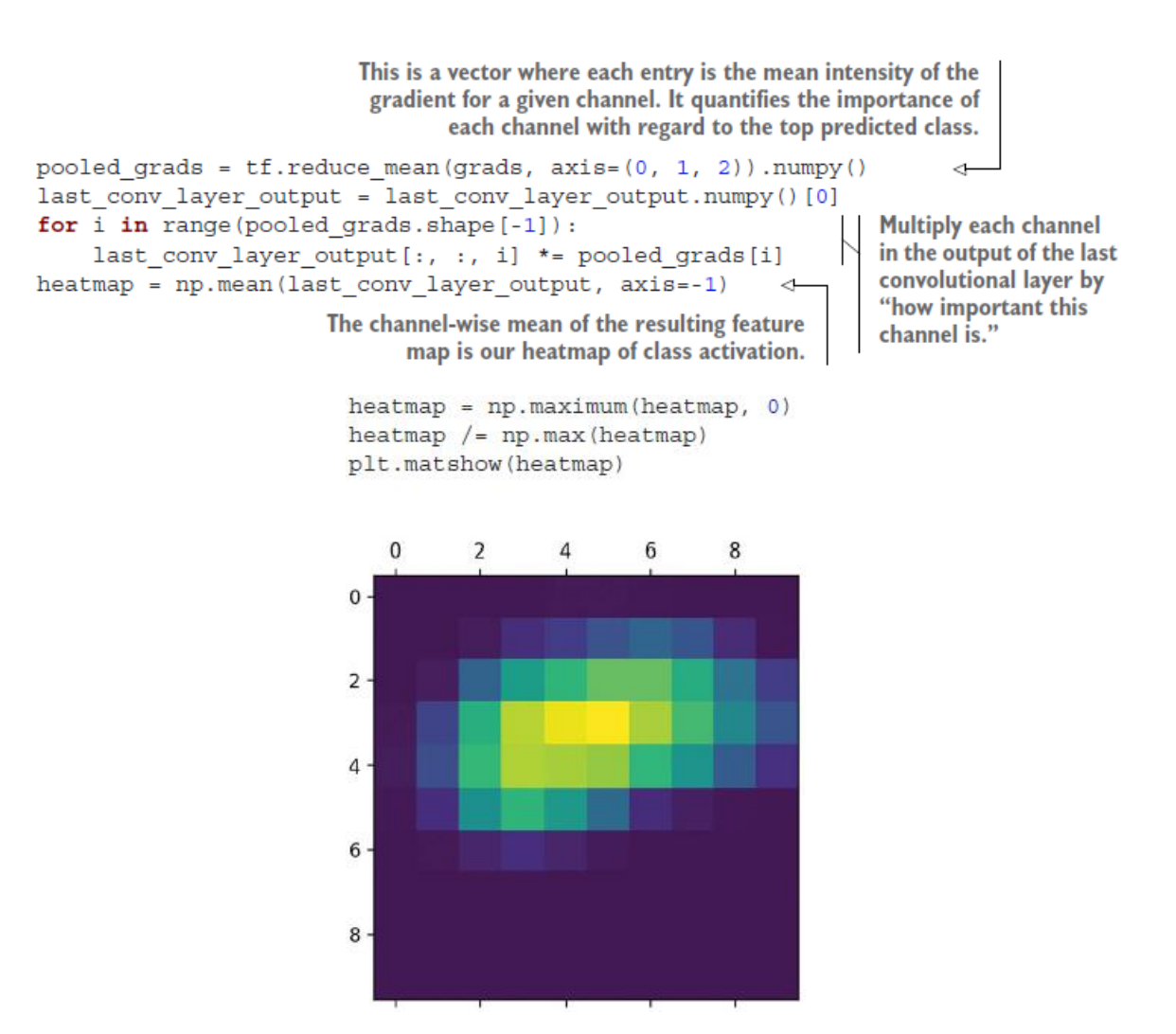

## Superimposing the Heatmap

```
import matplotlib.cm as cm
               img = keras.utils.load img(img path)
                                                               Load the
               img = keras.utils.img to array(img)
                                                               original image.
               heatmap = np.utilnt8(255 * heatmap)Rescale the
heatmap to
               jet = cm.get cmap("jet")Use the "jet" colormap
 the range
               jet colors = jet(np.arange(256)) [:, :3]
                                                                 to recolorize the
   0 - 255.jet heatmap = jet colors [heatmap]
                                                                 heatmap.
               jet heatmap = keras.utils.array to img(jet heatmap)
                                                                                        Create an image
               jet heatmap = jet heatmap.resize((img.shape[1], img.shape[0]))
                                                                                        that contains the
               jet heatmap = keras.utils.img to array(jet heatmap)
                                                                                        recolorized heatmap
                superimposed img = jet heatmap * 0.4 + imgSuperimpose the
                superimposed img = keras.utils.array to img (superimposed img)
                                                                                       heatmap and the
                                                                                       original image,
                                                                                       with the heatmap
                save path = "elephant cam.jpg"
                                                        Save the superimposed
                                                                                       at 40% opacity.
                superimposed img.save(save path)
                                                        image.
```
### Class Activation Heatmap

This visualization technique answers two important questions:

- Why did the network think this image contained an African elephant?
- Where is the African elephant located in the picture?

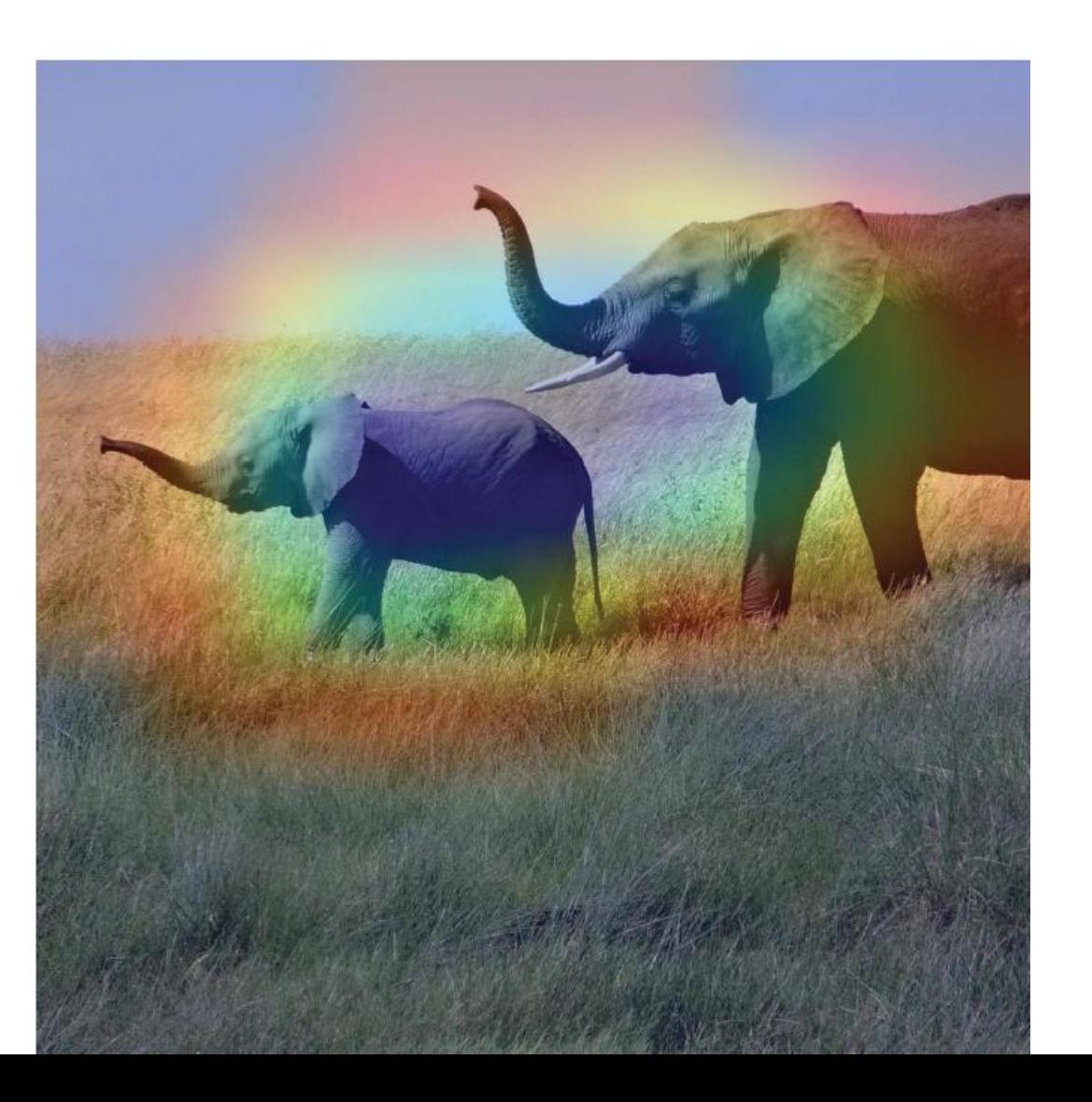

### Summary

- There are three essential computer vision tasks you can do with deep learning: image classification, image segmentation, and object detection.
- Following modern convnet architecture best practices will help you get the most out of your models. Some of these best practices include using residual connections, batch normalization, and depthwise separable convolutions.
- The representations that convnets learn are easy to inspect—convnets are the opposite of black boxes!
- You can generate visualizations of the filters learned by your convnets, as well as heatmaps of class activity.

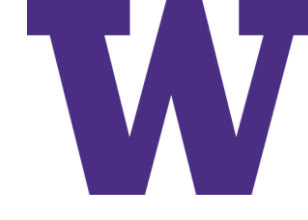

# EfficientNet v2 Notes

# Inverted Residual Block

- Notice how the residual block has an identity connection between the wider layers (more channels), while the inverted residual block has an identity connection between the narrower layers (less channels)
- Sometimes called an MBConv block, because the inverted residual block structure was originally proposed for MobileNet version 2

(a) Residual block (b) Inverted residual block

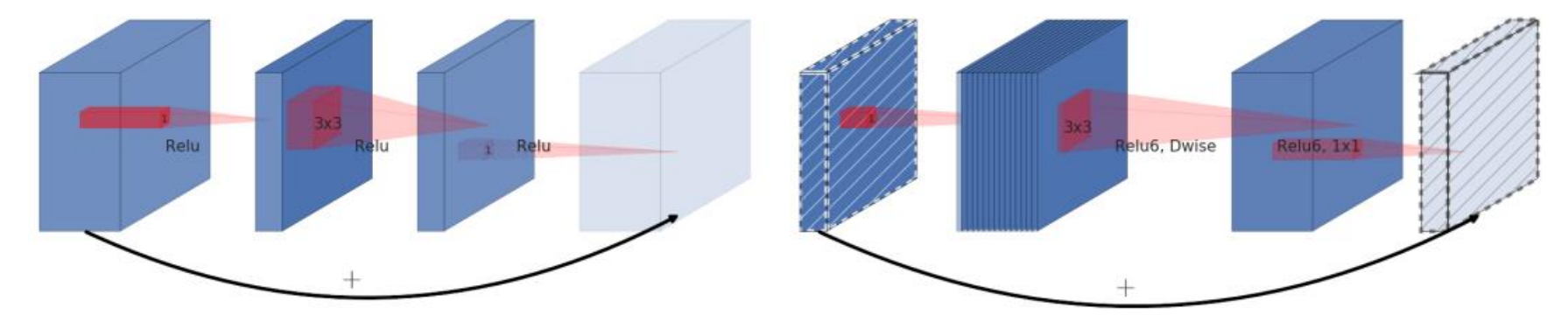

[https://github.com/keras-team/keras/blob/v2.9.0/keras/applications/efficientnet\\_v2.py#L607](https://github.com/keras-team/keras/blob/v2.9.0/keras/applications/efficientnet_v2.py#L607)

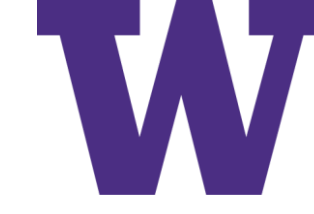

# Squeeze and Excitation Block

Sigmoid activation is applied to the colored 1x1xC features, which is then used to gate the feature maps (scaling features using coefficients in the interval [0, 1])

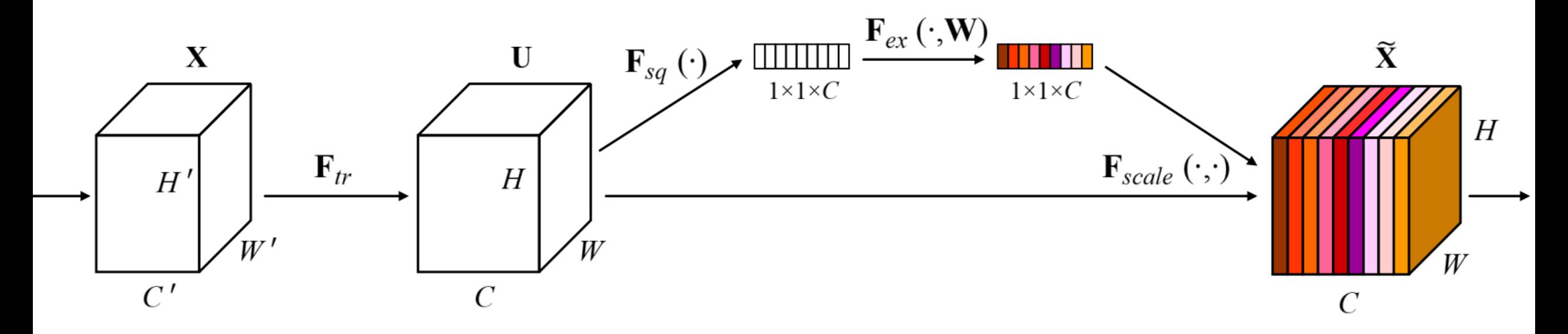

[https://github.com/keras-team/keras/blob/v2.9.0/keras/applications/efficientnet\\_v2.py#L607](https://github.com/keras-team/keras/blob/v2.9.0/keras/applications/efficientnet_v2.py#L607)